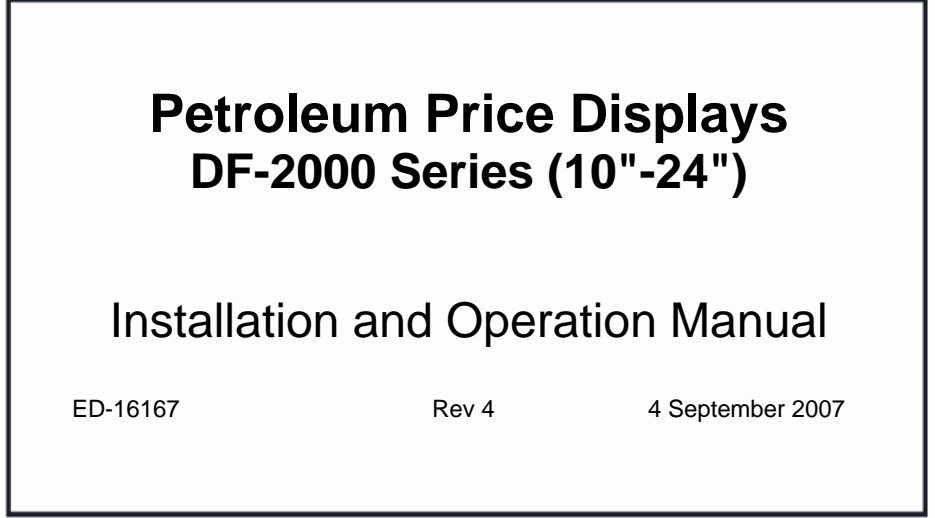

# **DAKTRONICS**

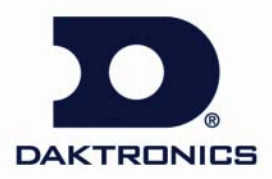

### **ED-16167 Project-1356 Rev4 – 4 September 2007**

*Please fill in the information below for your DataMaster display and controller; use it for reference when calling Daktronics for assistance.* 

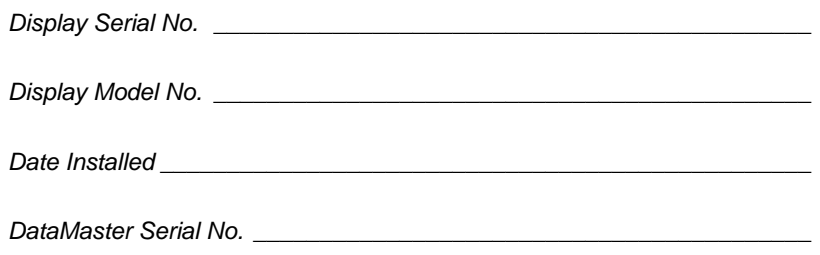

# DAKTRONICS, INC.

### **Copyright** © **2006-2007**

All rights reserved. While every precaution has been taken in the preparation of this manual, the publisher assumes no responsibility for errors or omissions. No part of this book covered by the copyrights here on may be reproduced or copied in any form or by any means – graphic, electronic, or mechanical, including photocopying, taping, or information storage and retrieval systems – without written permission of the publisher.

DataMaster™ and DataTime® are trademarks of Daktronics, Inc. Other trademarks used in this *manual are the property of their respective owners.* 

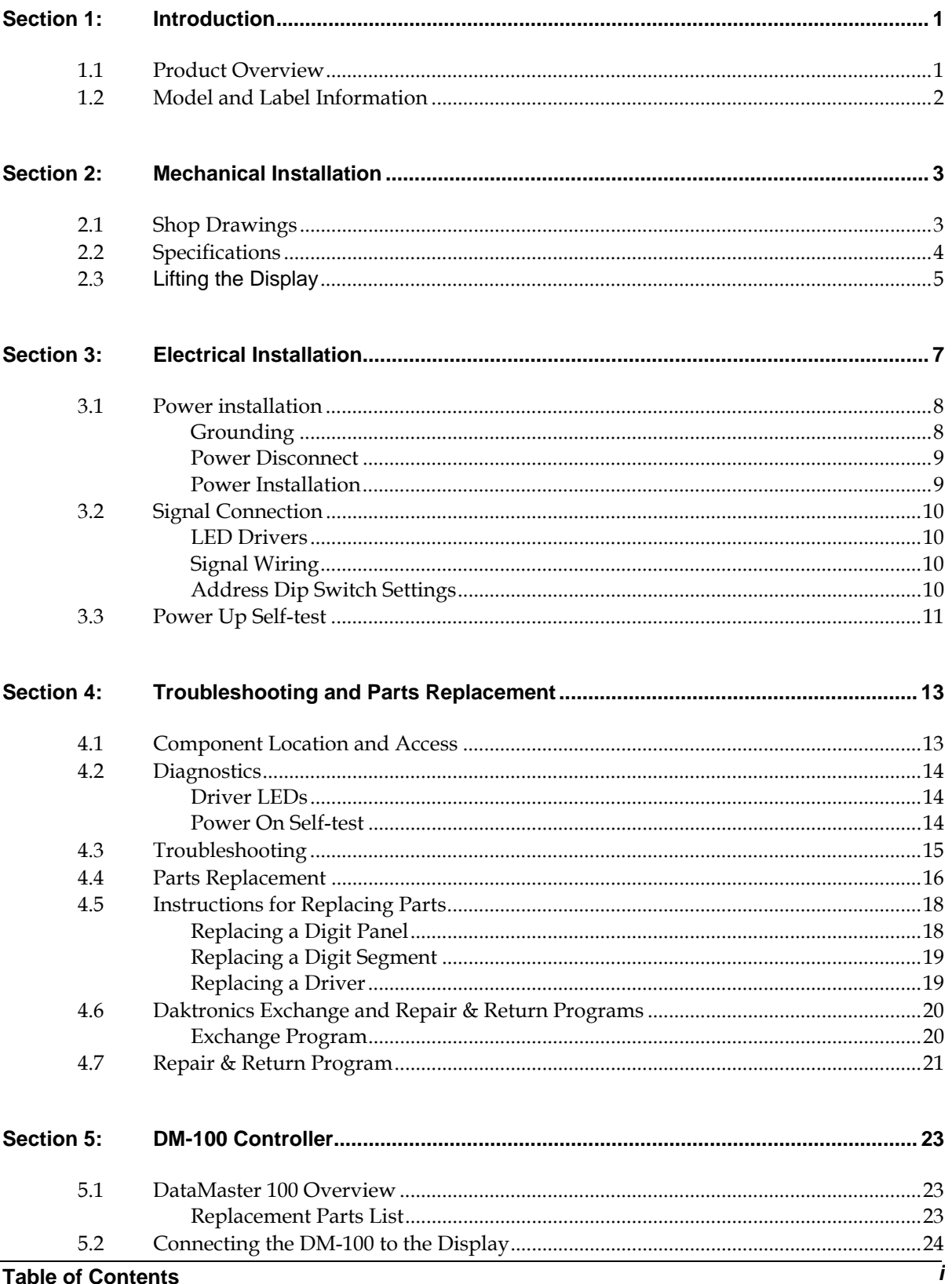

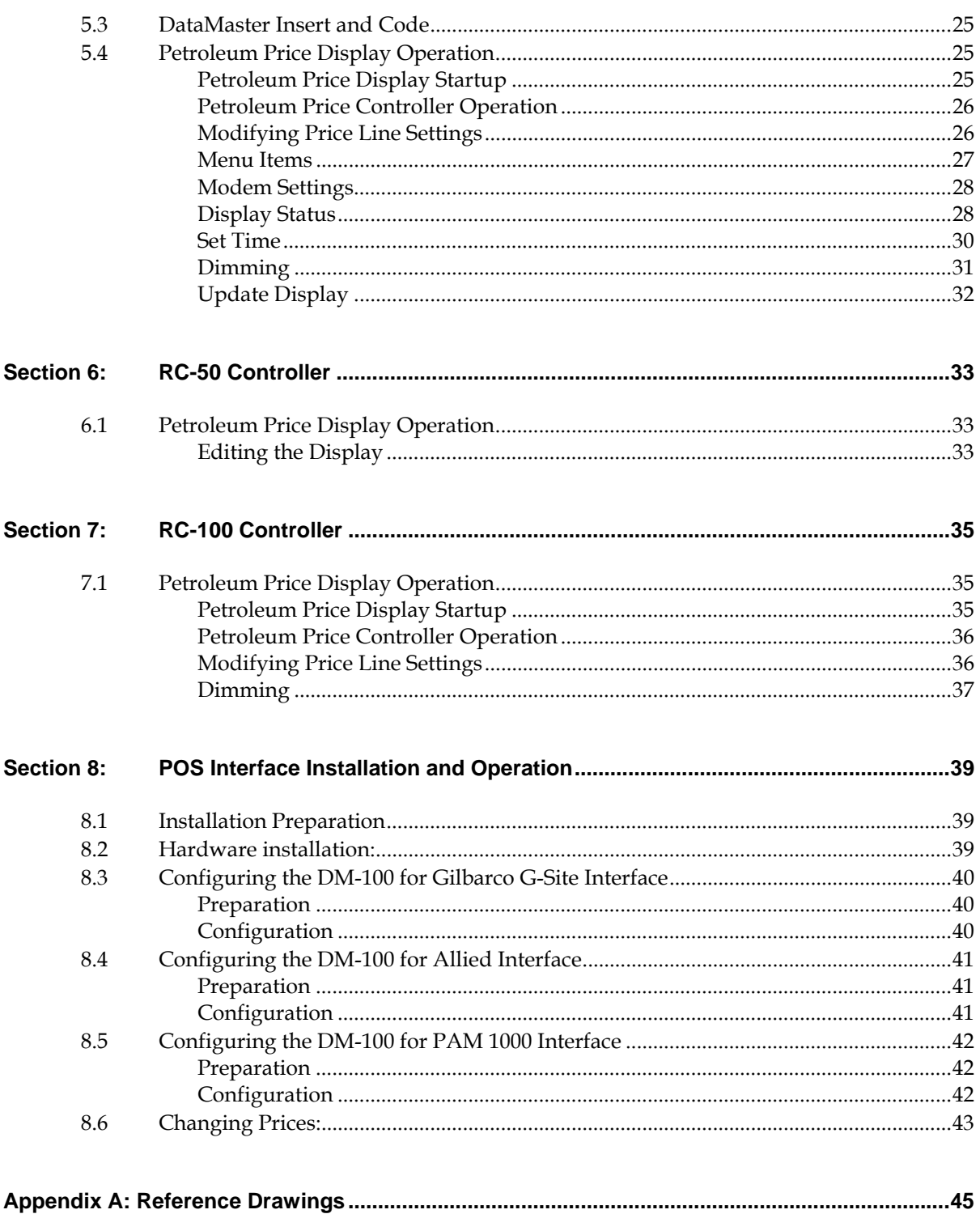

# **List of Figures**

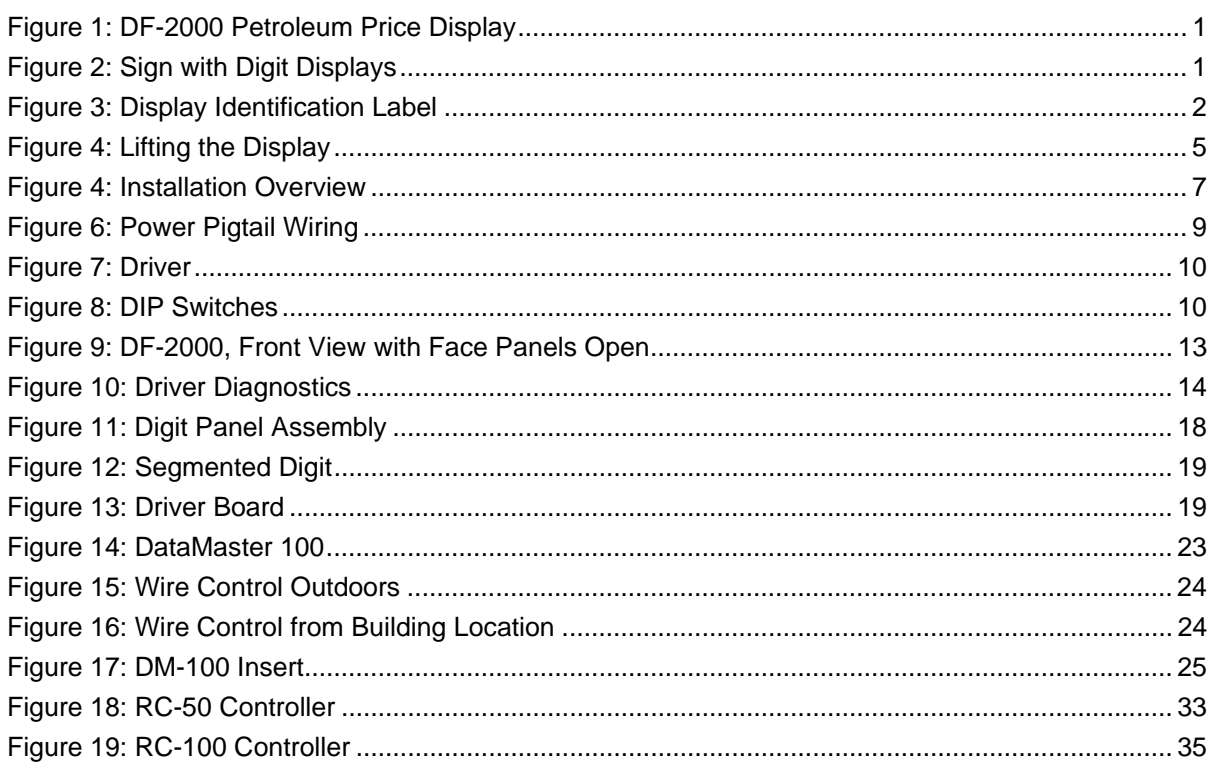

# <span id="page-8-0"></span>**Section 1: Introduction**

This manual explains the installation and operation of Daktronics DataMaster™ Outdoor LED Petroleum Price Display*s*. If questions arise regarding the safety, installation, operation, or service of these systems, use the Daktronics contact information listed on the cover page of this manual.

# **1.1 Product Overview**

DataMaster Petroleum Price displays are part of a family of Daktronics products designed for easy installation, readability, and reliability. Microprocessor control assures consistent operation and accuracy.

The DataMaster Series includes standard petroleum price displays in the US employing a 9/10 fraction (**[Figure 1](#page-8-1)**). The displays feature highly visible PanaView® digits in a variety of heights. Power usage for individual displays in this series is a maximum 150 W. All models have an option of 120 V or 240 V.

<span id="page-8-1"></span>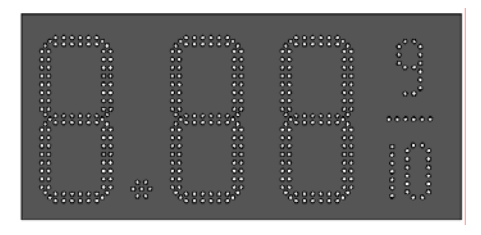

*Figure 1: DF-2000 Petroleum Price Display*

The Petroleum Price displays are available in two model types, a full-cabinet model designed for stand-alone use (DF-2000-SF), and a front-insertion, or "drop-in" model designed for installation in an existing or custom sign (DF-2000-DI). Refer to **Drawing A-308916** for the current drop-in models. DataMaster cabinets, specially developed for outdoor use, are constructed of heavy-gauge aluminum. Mounting weights and dimensions for each model are listed in **Section 2** of this manual.

DataMaster displays use light emitting diodes to illuminate their numeric digits. LEDs are high-intensity, low-energy lighting units that use a semiconductor to transform electrical current into light. All DataMaster displays are configured with red, amber or green LEDs.

Because of their LED technology, the displays consume little power, some barely more than a household lamp.

The DataMaster outdoor LED displays have been designed for use with a DataMaster™ 100 hand-held controller, a radio-controlled RC-100 system, or the RC-50 mini remote control. All controller devices use a keyboard overlay (called an insert) for display control.

In this manual, the complete structure will be referred to as a "sign". Each sign typically consists of a number of digit displays. Refer to **[Figure 2](#page-8-2)**.

<span id="page-8-2"></span>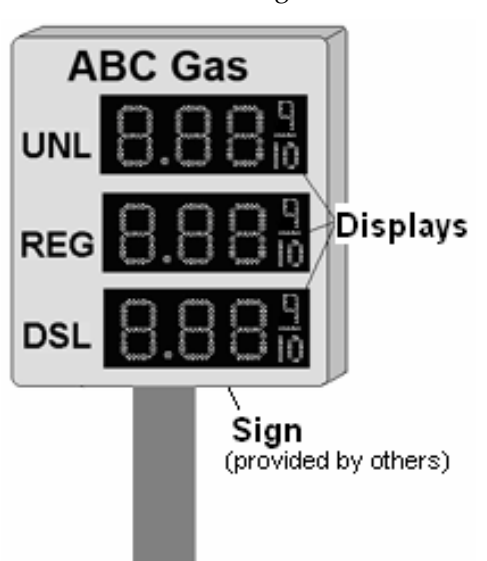

*Figure 2: Sign with Digit Displays* 

# <span id="page-9-0"></span>**1.2 Model and Label Information**

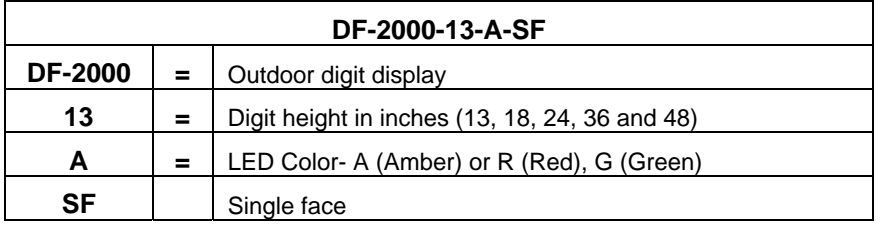

A DataMaster model number is described in the following example:

The serial and model numbers of a Daktronics display can be found on the ID label on the display. The label will be similar to the one shown in **Figure 2**. When calling Daktronics Customer Service, please have this information available to ensure that your request is serviced as quickly as possible. For future reference, note your display model number, serial number, and installation date on the front page of this manual.

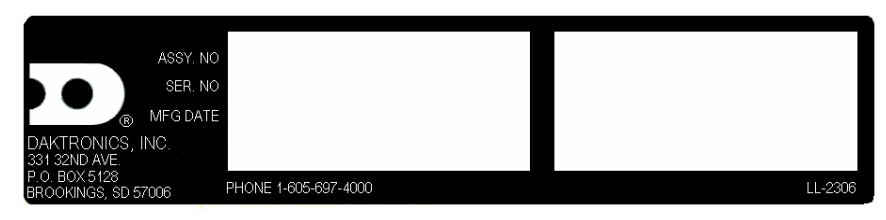

*Figure 3: Display Identification Label*

# <span id="page-10-0"></span>**Section 2: Mechanical Installation**

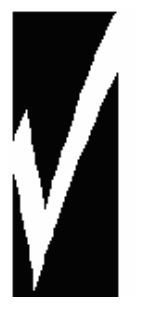

### **Important Safeguards**:

- Read and understand these instructions before installing your display.
- Do not drop the controller or allow it to get wet.
	- Properly ground the display with a ground rod at the sign location.
- **Disconnect power when the display is not in use.**
- **Disconnect power when servicing the display.**
- Do not modify the display structure or attach any panels or coverings without the express written consent of Daktronics, Inc.

### **2.1 Shop Drawings**

Use the following table to determine the mechanical specifications for your display. The drawings are listed below by model number and are included in **Appendix A.** 

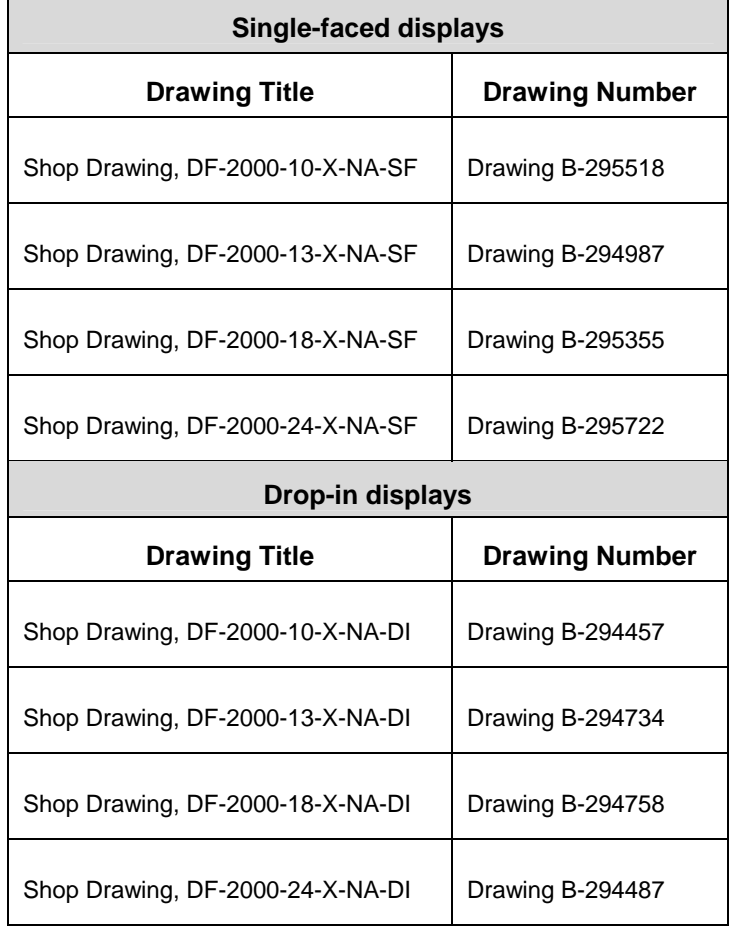

# <span id="page-11-0"></span>**2.2 Specifications**

The table below shows all of the mechanical specifications, circuit specifications, and maximum power requirements for each model in this series. Models are listed in alphanumeric order by digit size.

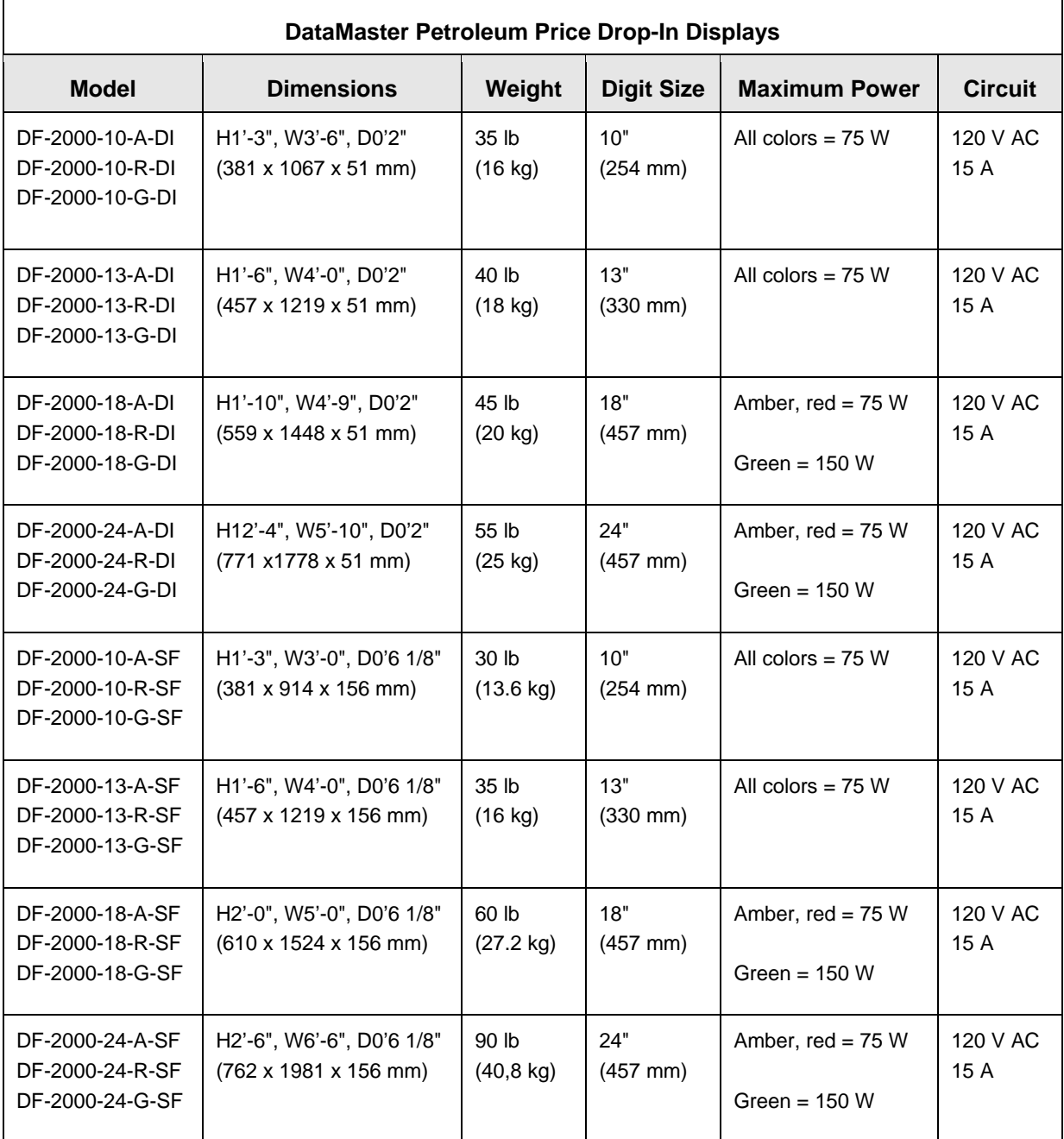

# <span id="page-12-0"></span>**2.3 Lifting the Display**

The full cabinet model DF-2000 will come with eyebolts for mounting purposes. Actual site demands will dictate the appropriate mounting method.

Daktronics strongly recommends using a spreader or lifting bar to lift the display. Using a spreader bar ensures that the force on the eyebolts is straight up, minimizing lifting stress. **[Figure 4](#page-12-1)**, below, illustrates the correct and incorrect lifting methods.

<span id="page-12-1"></span>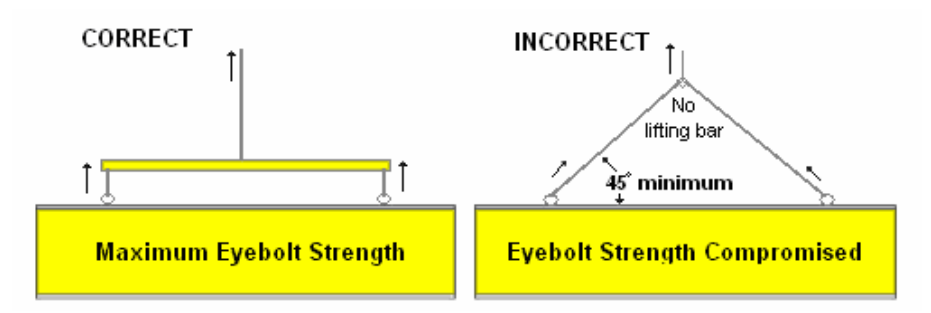

*Figure 4: Lifting the Display* 

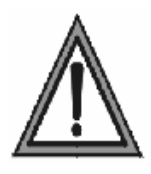

Daktronics assumes no liability for display damage or injury resulting from incorrect setup or incorrect lifting methods.

Eyebolts are intended for lifting during installation only. Do not attempt to permanently support the display by the eyebolts.

Eyebolts may be removed once the display is in place. The bolt sizes and threads vary based on the size and weight of the display. Common bolts used are 1/4"-20, 3/8"-16, 1/2"-13, and 5/8"-11.

# <span id="page-14-0"></span>**Section 3: Electrical Installation**

Electrical installation consists of the following processes, as shown in **[Figure 5](#page-14-1)**:

- Providing power and ground to a disconnect near the display.
- Routing power and ground from the main disconnect to the display driver/power enclosure.
- Connecting the display ground to a grounding electrode at the sign location.
- Routing the control signal cable from the control location to the sign location.

Each of these steps is covered in the following section.

<span id="page-14-1"></span>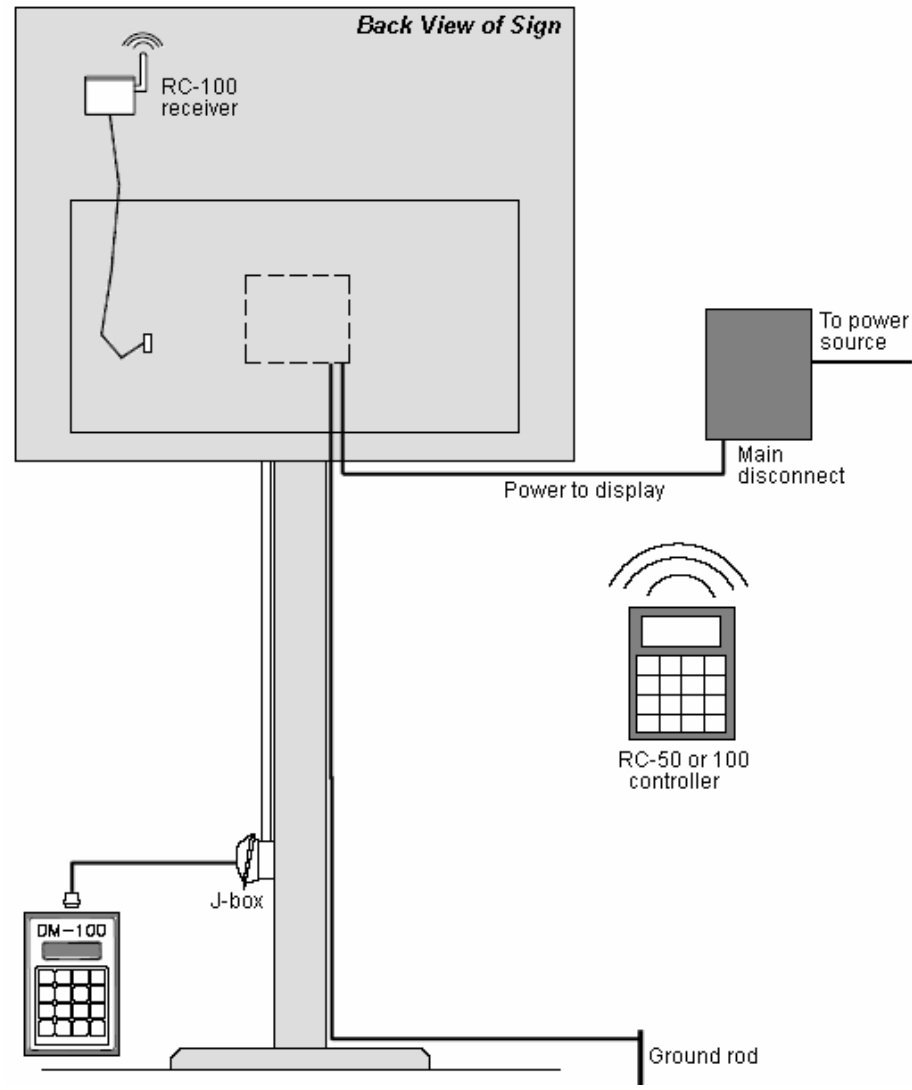

*Figure 5: Installation Overview*

### <span id="page-15-0"></span>**3.1 Power installation**

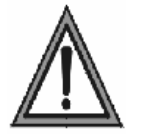

- Only qualified individuals should perform power routing and termination to the display.
- It is the responsibility of the electrical contractor to ensure that all electrical work meets or exceeds local and national codes.

### **Reference Drawings:**

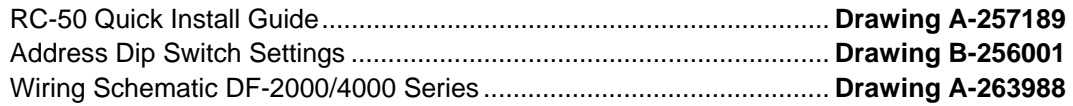

Daktronics DataMaster displays have been designed for simple hook-up of power and signal. Correct power installation is imperative for proper display operation. Only qualified individuals should attempt to complete the electrical installation; untrained personnel should not attempt to install these displays or any of the electrical components. Improper installation could result in serious damage to the equipment and could be hazardous to personnel.

The DataMaster outdoor displays require a dedicated, 120 VAC circuit for incoming power. The display itself has no breakers or fuses. Refer to **Drawing A-263988** and the chart in **Section 2** to determine maximum power requirements for a specific model.

**It is critical that the display circuit be fused at 15 A, and that all conductors used must be designed to pass a 15 A current in normal operation. Failure to meet wiring and overcurrent protection device requirements is a violation of the National Electrical Code® and will void the display warranty.** 

### **Grounding**

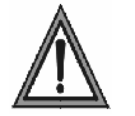

Displays MUST be grounded according to the provisions outlined in Article 250 of the National Electrical Code and according to the specifications in this manual.

The display system *must* be connected to an earth electrode installed at the display. Proper grounding is necessary for reliable equipment operation. It also protects the equipment from damaging electrical disturbances and lightning. **The display must be properly grounded or the warranty will be void***.* Refer to **Schematic Drawing A-263988.** 

### **Important points about grounding:**

- Follow local and national codes: The material of an earth-ground electrode differs from region to region and from conditions present at the site. Consult the National Electrical Code and any local electrical codes that may apply.
- Support structure **cannot** be used as an earth-ground electrode: The support is generally embedded in concrete. If embedded in earth, the steel is either primed or it corrodes, making it a poor ground.
- One grounding electrode for each display face: The grounding electrode is typically one grounding rod for each display face. Other grounding electrodes as described in Article 250 of the National Electric Code may be used.

<span id="page-16-0"></span>• Resistance to ground 10 ohms or less: This is required by Daktronics for proper display performance. If the resistance to ground is higher than 10 ohms, it will be necessary to install additional grounding electrodes to reduce the resistance. The grounding electrode should be installed within 25 feet of the base of the display. The grounding electrode must be connected to the ground wire inside the display.

### **Power Disconnect**

The National Electrical Code requires the use of a lockable power disconnect within sight of or at the display. The use of a disconnect also significantly protects the circuits against lightning damage. Follow these guidelines for correct connection:

- Connect the grounding electrode cable at the local disconnect, never at the display driver/power enclosure.
- Use a disconnect that opens all of the ungrounded phase conductors.

In order for this device to provide protection, the power MUST be disconnected when the display is not in use. The control console should also be disconnected from power and from the signal j-box when the system is not being used. The same surges that may damage the display's driver can also damage the console's circuit.

### **Power Installation**

For this type of installation, the power circuit *must* contain an isolated earth-ground conductor. Power connects to the pigtail inside the display. The pigtail has three wires: black (120 V AC line), white (neutral) and green (ground), and a 5-pin plug on one end. The plug is connected to the mating plug on the transformer. Use wire nuts to connect power wires to the pigtails.

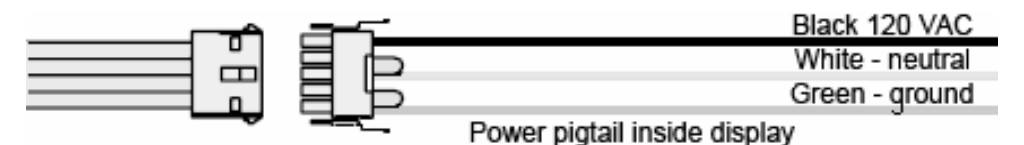

*Figure 6: Power Pigtail Wiring* 

# <span id="page-17-0"></span>**3.2 Signal Connection**

### **Reference Drawing:**

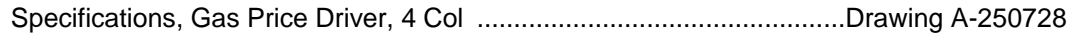

### **LED Drivers**

In the display, the LED driver performs the task of switching digits on and off. One driver at each sign installation is designated as the "host driver." This driver receives its signal directly from the controller on the Signal In connector J6. The Signal Out connector J8 is used to connect to "client drivers," the drivers in other displays in this network.

Other communication types are initially connected as shown in the chart: J11 (Radio, RC-100 system) and J12 (RC-50 receiver). These initial connections are then routed to the J6 Input jack. Refer to **Drawings A-250728** for a complete listing of driver connector functions and wiring pin numbers.

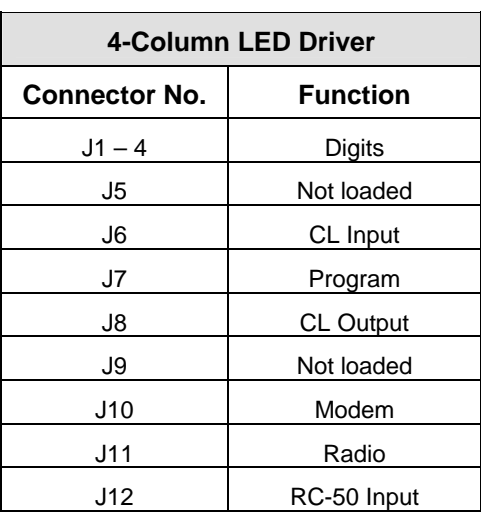

### **Signal Wiring**

Signal wires are terminated with a telephone-type RJ14 connector. Route the cable from the jack in the j-box to J6 on the host driver (**[Figure 7](#page-17-1)**). Run another RJ14 connector from J8 (Output) to the next (client) display, connecting at J6 (Input). Follow this sequence to all displays in the sign network.

### **Address Dip Switch Settings**

Every driver, either host or client, must have a unique address. The address is set by moving the individual switches in the eightposition DIP switch case, located on the driver. Addresses allow the user to set both line numbers (switches 1-3) and sign number (switches 4-6) in as many as eight sign groups (**[Figure 8](#page-17-2)**). All displays with the same line number will show the same price.

Refer to **Drawing B-256001** for an illustration of the client/host driver setups and for a line number and sign number settings.

<span id="page-17-2"></span>Line #s Sign #s Reserved

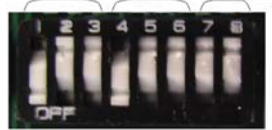

*Figure 8: DIP Switches with #1 and #4 ON (pressed down)* 

<span id="page-17-1"></span>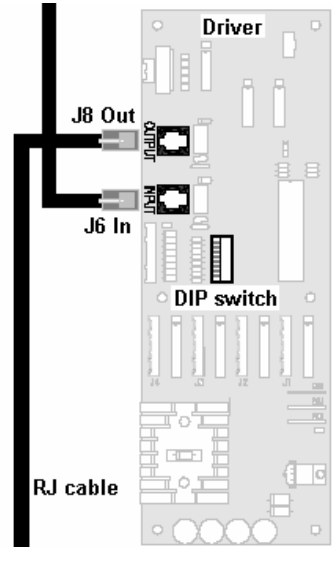

*Figure 7: Driver*

# <span id="page-18-0"></span>**3.3 Power Up Self-test**

Every time the display is powered up, it will run through a verification sequence. This is a good way to check that the displays are set up and working correctly. The following items will be shown on the digit displays. The second column explains the significance of each item.

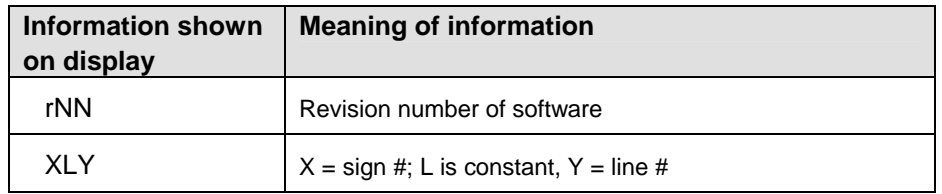

# <span id="page-20-0"></span>**Section 4: Troubleshooting and Parts Replacement**

Daktronics displays are built for long life and require little maintenance. To insure optimal performance, this section provides information on diagnostics and troubleshooting as well as replacing parts. The Replacement Parts List in this section provides the names and part numbers of components that may require replacement during the life of this display. Following the parts list is an explanation of Daktronics Exchange and Repair & Return Programs. Refer to these instructions if parts need to be replaced or repaired.

### **Important Notes:**

- x Disconnect power before doing any repair or maintenance work on the display.
- $\cdot$  Allow only qualified service personnel access to internal display electronics.
- Disconnect power when not using the display.

### **4.1 Component Location and Access**

<span id="page-20-2"></span>For the front-access displays in this series, all internal electronic components and digit boards can be reached by opening the hinged access door on the front of the display. The door swings left when the two latches on the front edge are opened, as shown in **[Figure 9](#page-20-1)**. For front and opened views of the displays, refer to the shop drawings in **Appendix A**.

<span id="page-20-1"></span>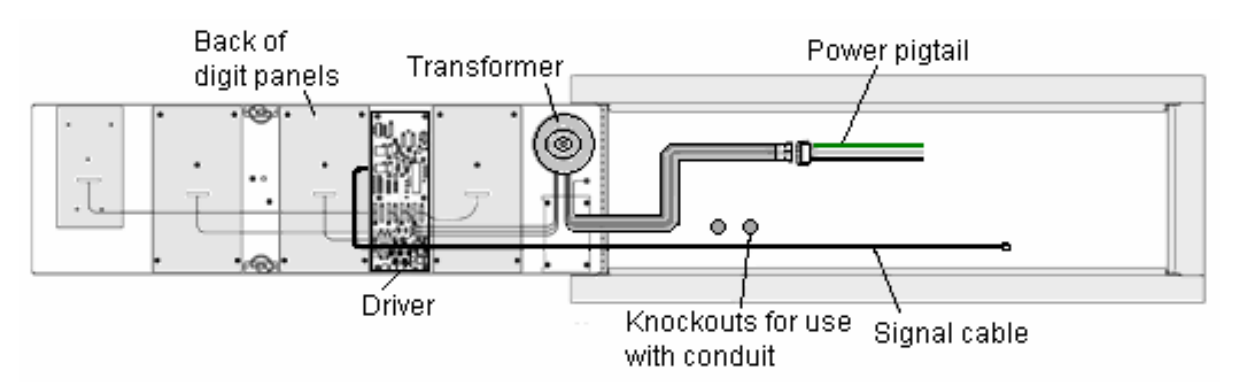

*Figure 9: DF-2000, Front View with Face Panel Open* 

Component placement varies slightly with each DataMaster model; consult the modelspecific mechanical drawing to determine the layout for your display.

**Note: Disconnect power before servicing the display.** Disconnect power, too, when the display is not in use. Prolonged power-on may shorten the life of some electronic components.

# <span id="page-21-0"></span>**4.2 Diagnostics**

### **Driver LEDs**

The driver inside the display contains three LEDs that provide information about the working of the display. Refer to **[Figure 10](#page-21-1)** for their location. These LEDs can help pinpoint problems with the driver set-up or operation.

The LEDs provide the following information:

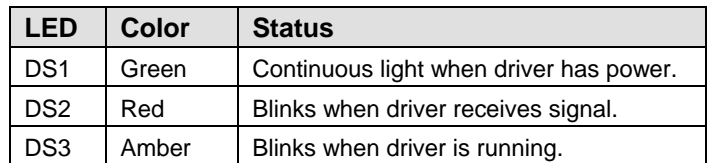

<span id="page-21-1"></span>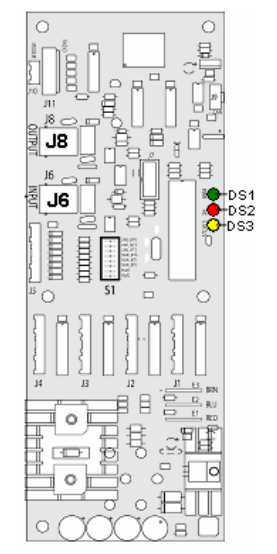

*Figure 10: Driver Diagnostics* 

### **Power On Self-test**

A useful troubleshooting tool is the power on self-test performed by the host driver every time the display powers up. The display should show the information listed in the left column. Sign (X) and Line (Y) numbers refer to the DIP switch settings for the specific display.

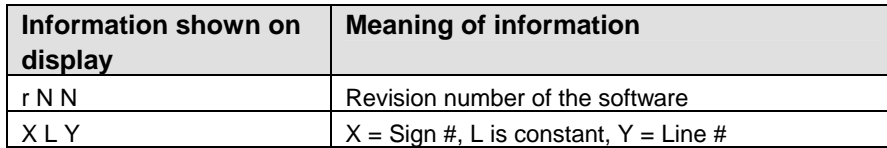

# <span id="page-22-0"></span>**4.3 Troubleshooting**

This section lists potential problems with the display and indicates possible causes. This list does not include every possible problem, but it does represent some of the more common situations that may occur. (Refer to the appropriate manual for a list of potential problems with add-on or separately mounted message centers.

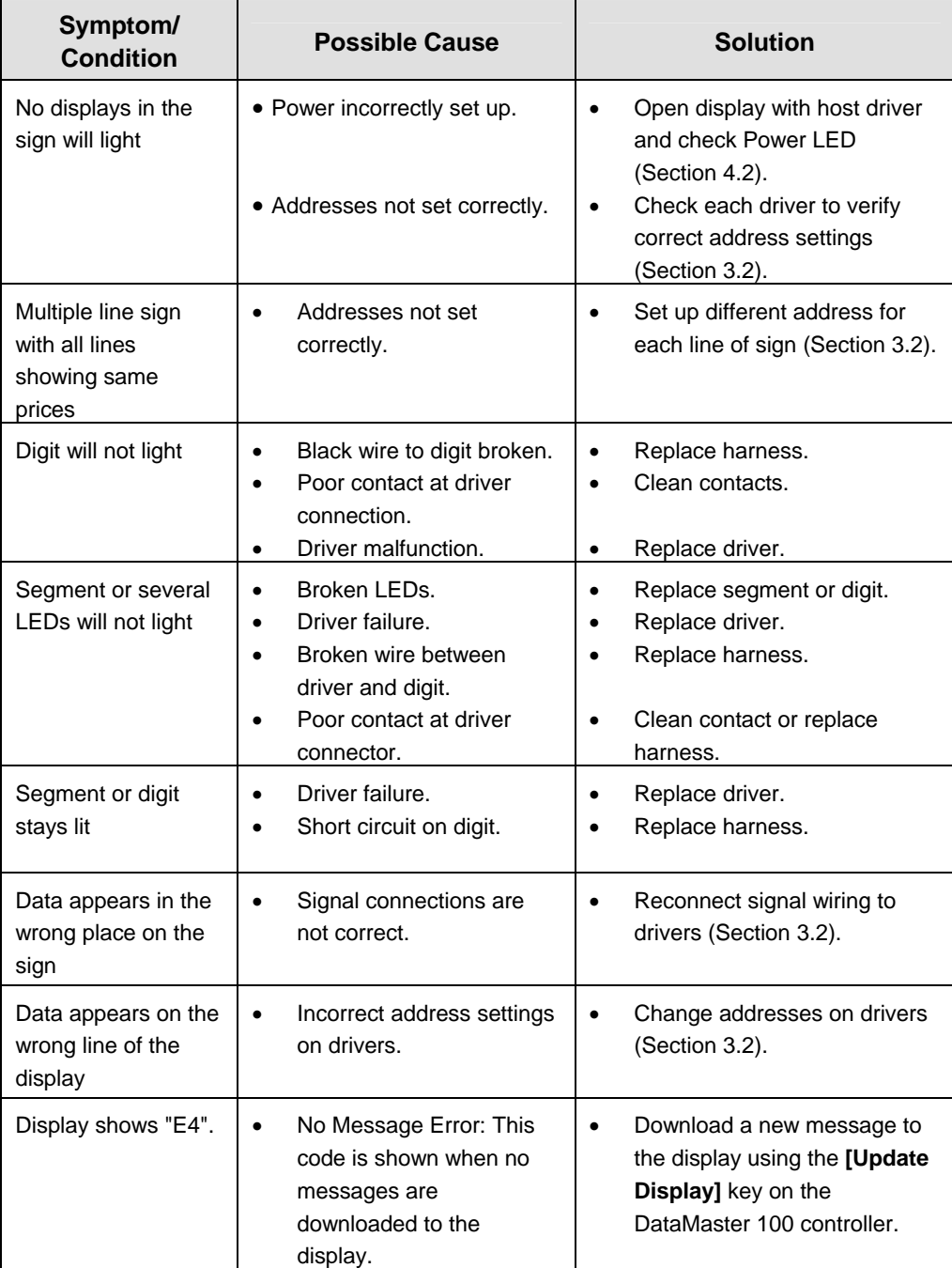

# <span id="page-23-0"></span>**4.4 Parts Replacement**

Daktronics Petroleum Price Displays are built for long life and easy maintenance. On occasion, however, a part may need to be replaced. In that case, follow these steps:

- **1.** Find the part number label on the part or refer to the chart of part numbers.
- **2.** Read **Section 4.5** for the step-by-step instructions on obtaining a new part.
- **3.** When the part is received, follow the instructions in this section for replacing it.

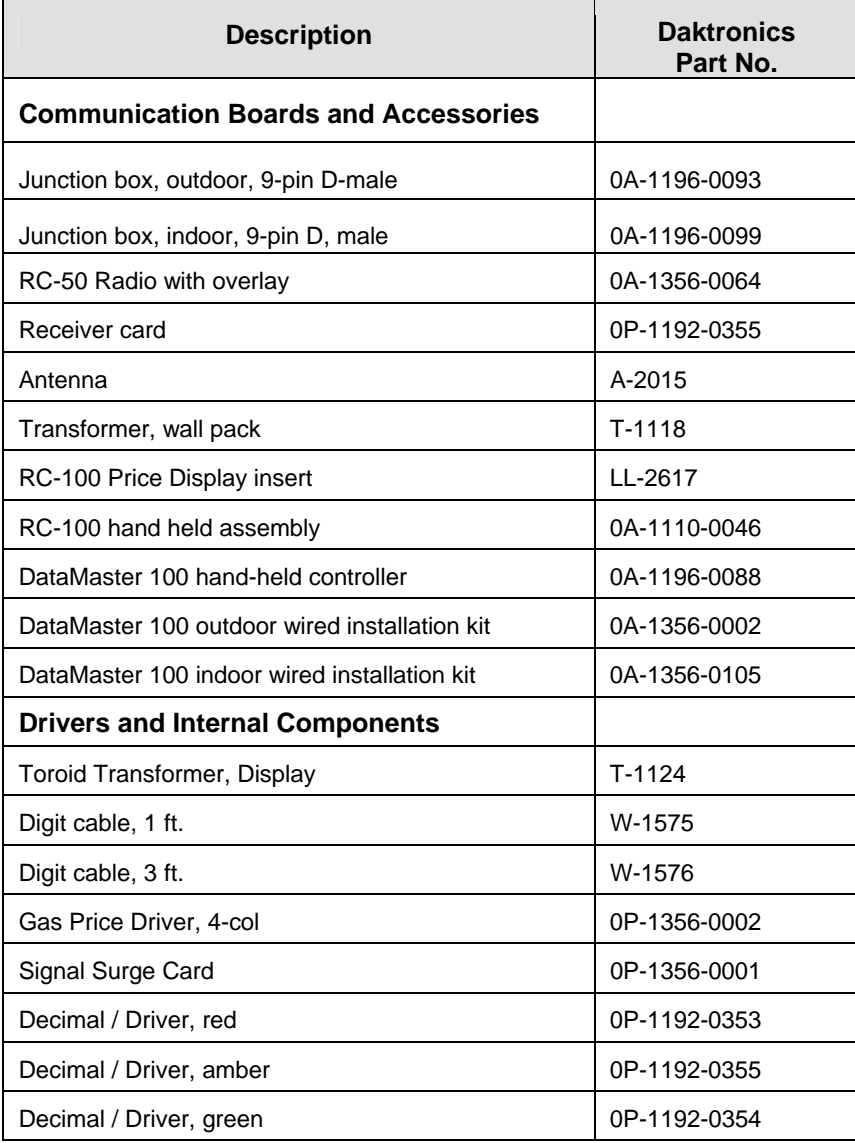

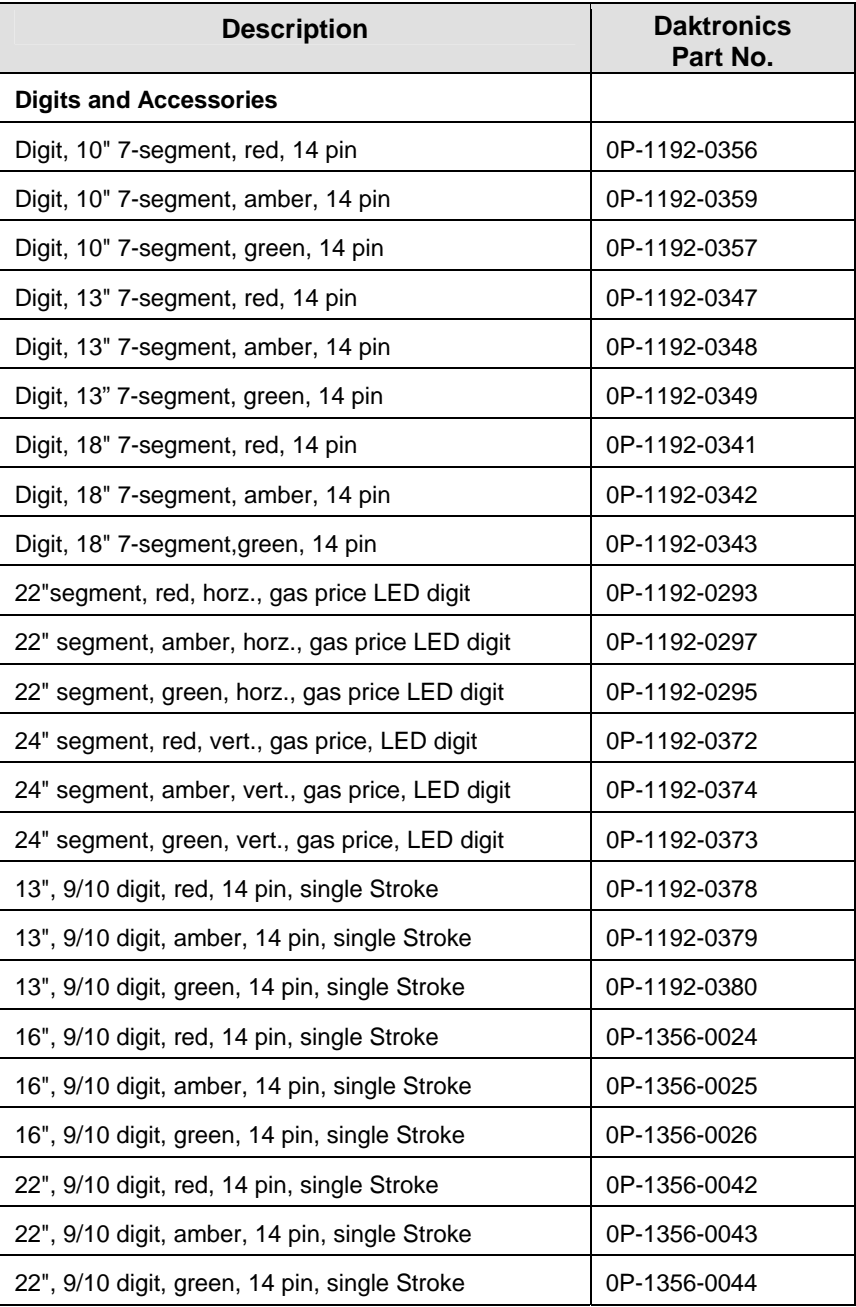

# <span id="page-25-0"></span>**4.5 Instructions for Replacing Parts**

### **Replacing a Digit Panel**

The digit circuit board, the platform for the LEDs, is mounted to the back of the digit panel. Do not attempt to remove individual LEDs. In the case of a malfunctioning board, replace the entire digit panel. Refer to **[Figure 11](#page-25-1)** below.

To remove a display digit, follow these steps:

- **1.** Open the digit panel as described in **Section [4.1](#page-20-2)**.
- **2.** Disconnect the power/signal connector from the back of the digit. Release the connector by squeezing together the locking tabs as you pull the connector free.
- **3.** The digits are secured to the inside of the panel with fixed machine screws, spacers, and push nuts. Remove the nuts and lift the digit off the standoff screws. (The push nuts can be removed in several ways, but Daktronics recommends using a  $\frac{9}{32}$ " nut driver.)
- **4.** Position a new digit over the screws and tighten the nuts.
- **5.** Reconnect the power/signal connector. **Note:** This is a keyed connector, it will attach in one way only. Do not attempt to force the connection!
- **6.** Close and secure the digit panel and test the display.

<span id="page-25-1"></span>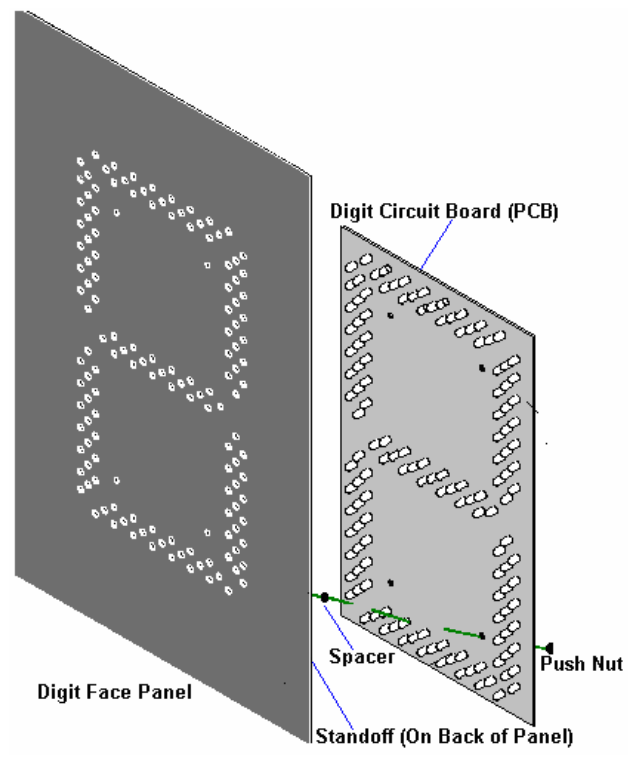

*Figure 11: Digit Panel Assembly* 

### <span id="page-26-0"></span>**Replacing a Digit Segment**

Some larger digits (22", 24", 36") may be constructed in segments, as shown in **[Figure 12.](#page-26-1)** It may be possible to make repairs by removing only the defective segment. As with smaller digits, the digit segment circuit boards are mounted to the back of the digit panel. **Do not attempt to remove individual LEDs.**

To remove a digit segment, follow these steps:

- **1.** Open the digit panel as described in **Section [4.1](#page-20-2)**.
- **2.** Disconnect the 2-pin power/signal connector from the back of the individual segment. Release the connector by squeezing together the locking tabs as you pull the connector free.
- **3.** The individual segments are secured to the inside of the panel with fixed machine screws, spacers, and push nuts. Remove the nuts and lift the segment off the standoff screws.
- **4.** Position a new segment over the screws and tighten the nuts.
- **5.** Reconnect the power/signal connector. **Note:** This is a keyed connector it will attach in one way only. Do not attempt to force the connection!
- **6.** Close and secure the digit panel and test the display.

<span id="page-26-1"></span>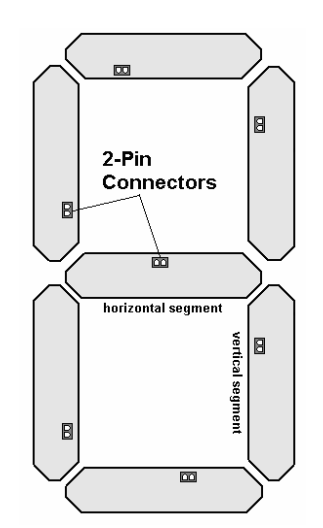

*Figure 12: Segmented Digit* 

### **Replacing a Driver**

Drivers are typically mounted inside the display but location and mounting varies by model. Refer to the component locations drawings for the location of a specific driver. All displays in this manual are front-accessible.

To replace a driver, follow these steps:

- **1.** Open the digit panel or display face panel as described in **Section [4.1](#page-20-2)**.
- **2.** Remove the cover from the driver enclosure.
- **3.** Disconnect all connectors from the driver. Release each connector by squeezing together the locking tabs as you pull the connector free. **Note:** When reconnecting, remember that these are keyed connectors and will attach in one way only. Do not attempt to force the connections.
- **4.** Remove the screws, nuts, or wing nuts securing the driver to the inside of the enclosure.
- **5.** Carefully lift the driver from the display and place it on a clean, flat surface.
- **6.** Follow steps 1 through 5 in reverse order to attach a new driver.

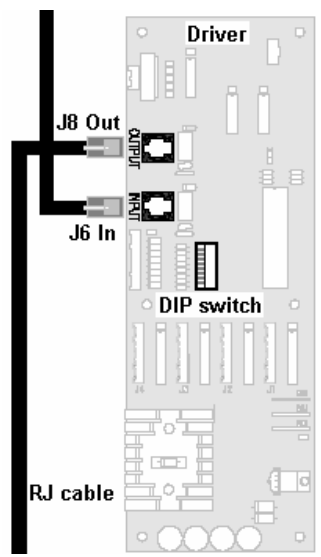

*Figure 13: Driver Board* 

### <span id="page-27-0"></span>**4.6 Daktronics Exchange and Repair & Return Programs**

To serve customers' repair and maintenance needs, Daktronics offers both an Exchange Program and a Repair & Return Program.

### **Exchange Program**

Daktronics unique Exchange Program is a quick service for replacing key parts in need of repair. If a part requires repair or replacement, Daktronics sends the customer a replacement, and the customer sends the defective part to Daktronics. This decreases display downtime.

### **Before Contacting Daktronics**

Insert important part numbers here:

Fill in these numbers before calling Customer Service:

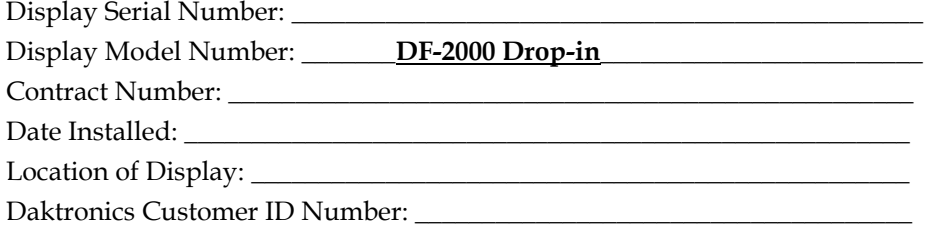

\_\_\_\_\_\_\_\_\_\_\_\_\_\_\_\_\_\_\_\_\_\_\_\_\_\_\_\_\_\_\_\_\_\_\_\_\_\_\_\_\_\_\_\_\_\_\_\_\_\_\_\_\_\_\_\_\_\_\_\_ \_\_\_\_\_\_\_\_\_\_\_\_\_\_\_\_\_\_\_\_\_\_\_\_\_\_\_\_\_\_\_\_\_\_\_\_\_\_\_\_\_\_\_\_\_\_\_\_\_\_\_\_\_\_\_\_\_\_\_\_ \_\_\_\_\_\_\_\_\_\_\_\_\_\_\_\_\_\_\_\_\_\_\_\_\_\_\_\_\_\_\_\_\_\_\_\_\_\_\_\_\_\_\_\_\_\_\_\_\_\_\_\_\_\_\_\_\_\_\_\_

To participate in the Exchange Program, follow these steps:

- **1 Call Daktronics Customer Service: 866-343-3122**
- **2 When the new exchange part is received, mail the old part to Daktronics.**  If the replacement part fixes the problem, send in the part which is being replaced.
	- **a.** Package the old part in the same shipping materials in which the replacement part arrived.
	- **b.** Fill out and attach the enclosed UPS shipping document.
	- **c.** Ship the part to Daktronics.
- **3. A charge will be made for the replacement part immediately, unless a qualifying service agreement is in place.**

In most circumstances, the replacement part will be invoiced at the time it is shipped.

**4 If the replacement part does not solve the problem, return the part within 30 working days or the full purchase price will be charged.**  If the equipment is still defective after the exchange was made, please contact Customer Service immediately. Daktronics expects *immediate return* of an exchange part if it does not solve the problem. The company also reserves the right to refuse parts that have been damaged due to acts of nature or causes other than normal wear and tear.

# <span id="page-28-0"></span>**4.7 Repair & Return Program**

- **1. Call or fax Daktronics Customer Service:**  Phone: 866-343-3122 Fax: 605-697-4444
- **2. Receive a Return Materials Authorization (RMA) number before shipping.**  This expedites repair of the part.
- **3. Package and pad the item carefully to prevent damage during shipment.**  Electronic components, such as printed circuit boards, should be placed in an antistatic bag before boxing.
- **4. Enclose:** 
	- your name
	- address
	- phone number
	- the RMA number
	- a clear description of symptoms

### **Shipping Address**

Daktronics Customer Service PO Box 5128 331 32nd Avenue Brookings, SD 57006

# <span id="page-30-0"></span>**Section 5: DM-100 Controller**

This section describes the setup and operation of the DataMaster 100 (DM-100) Controller. The DM-100 may be used with either an indoor or outdoor j-box, both of which are explained in this section. Also note the information on the DataMaster insert.

# **5.1 DataMaster 100 Overview**

### **Reference Drawing:**

Address Dip Switch Settings................................................................ **Drawing B-256001**

The DataMaster 100 Series controller, shown in **Figure 9**, is a hand-held controller designed to operate Daktronics LED DataMaster displays. This lightweight controller, 61/4" high by 4  $1/4$ " wide, is encased in ABS plastic, making it a durable and convenient control option. The console's liquid crystal display (LCD) guides the user through the operation of the system.

The DataMaster 100, identified by the series number DM-100, can be configured to display petroleum price, motel rates, and time and temperature data. Refer to **Drawing B-256001** for information on possible control options and connection procedures.

**Note:** When this equipment arrives, open the packages and inspect for shipping damage such as rattles and dents. See that all equipment is included as shown on the packing slip.

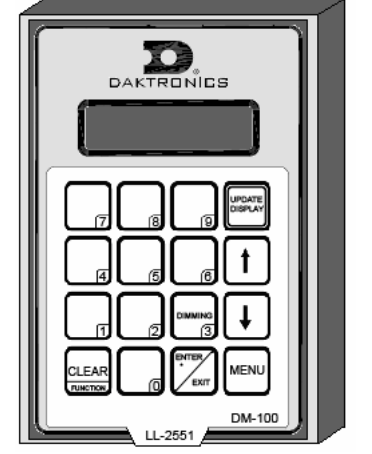

 *Figure 14: DataMaster 100* 

Immediately report any deficiencies to Daktronics. Save all packing materials for shipping if warranty repair or exchange is needed.

### **Replacement Parts List**

The following is a list of possible replacement parts for the DataMaster 100 controller. When re-ordering a part, be sure to use its corresponding part number.

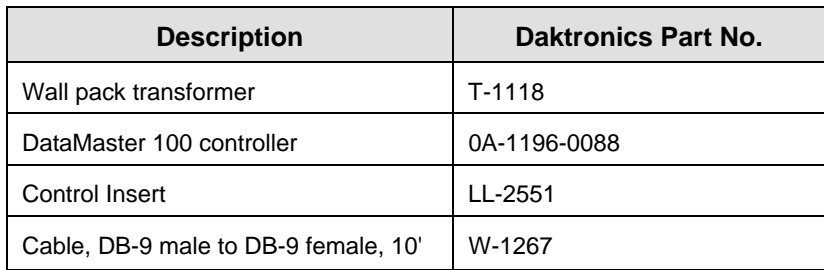

Refer to **Section 4.8** for details concerning the Daktronics exchange and repair programs.

# <span id="page-31-0"></span>**5.2 Connecting the DM-100 to the Display**

### **Reference Drawing:**

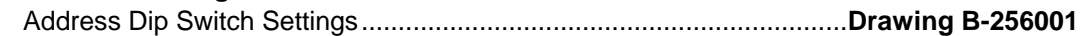

The DataMaster displays may be controlled from a location inside a building, or from the base of the sign, depending on customer preference. **Drawing B-256001** and the subsections that follow provide greater detail on both installations using signal wire.

### **Wire Control from the Base of the Sign**

This control option (**[Figure 15](#page-31-1)**) permits operation of the sign from the base of the display. The controller is connected to an outdoor junction box mounted on the display pole, which routes the signal to the sign through one 2-pair cable, 22 AWG. Cable is in conduit where required.

This control option does not require the controller to be connected to a power outlet. In this configuration, the DataMaster 100 uses the sign as a power source.

To operate the DataMaster display using this setup, connect the 9-pin to 9-pin cable from the DataMaster controller to the j-box mounted on the display pole.

<span id="page-31-1"></span>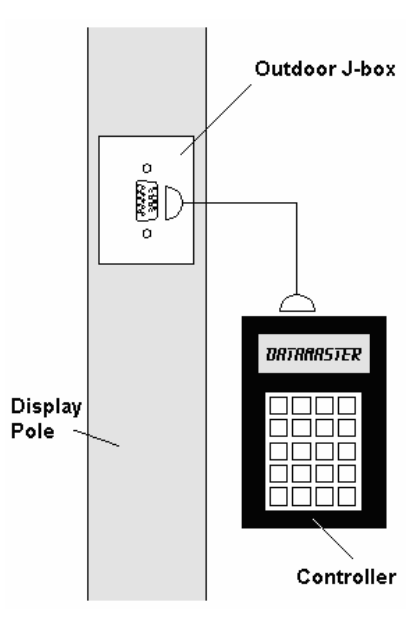

*Figure 15: Wire Control Outdoors* 

### *Wire Control from a Building Location*

This control option, illustrated in **Figure 12**, permits operation of the sign from an indoor control location. The handheld controller is connected to an indoor junction box (j-box), which routes the signal to the sign through one 2-pair cable, 22 AWG. Cable is in conduit where required.

To operate the DataMaster display using this setup, connect the 9-pin to 9-pin cable from the DataMaster controller to the 9-pin j-box, and plug the controller's wall pack transformer into a 120 V AC outlet.

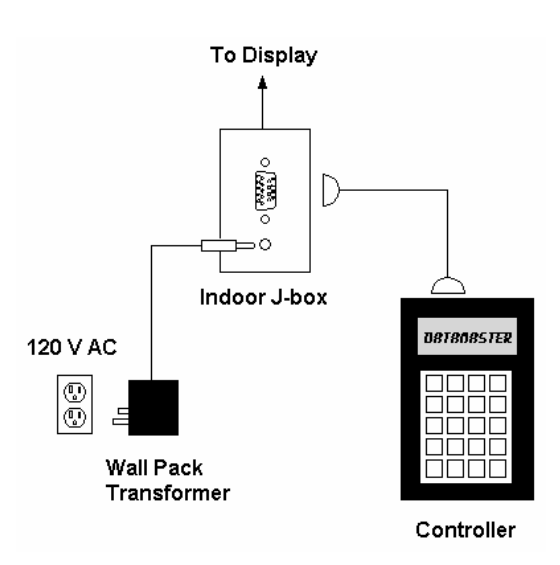

*Figure 16: Wire Control from Building Location* 

# <span id="page-32-0"></span>**5.3 DataMaster Insert and Code**

### **Reference Drawing:**

Insert, LL-2551 Price/T&T Display.........................................................**Drawing A-167856**

The DM-100 uses a keypad insert to program rate information into Daktronics LED DataMaster Rate Displays. The DM-100 insert shown in **[Figure 17](#page-32-1)** is used to control the displays.

If an insert is lost or damaged, make a copy of the insert from **Drawing A-167856** located in **Appendix A**. Cut this to size and slide it into the DM-100 pocket. Use this as a reference until a replacement is received.

To start the controller and begin to program information into the display driver, read the next section carefully to fully understand the operation instructions.

<span id="page-32-1"></span>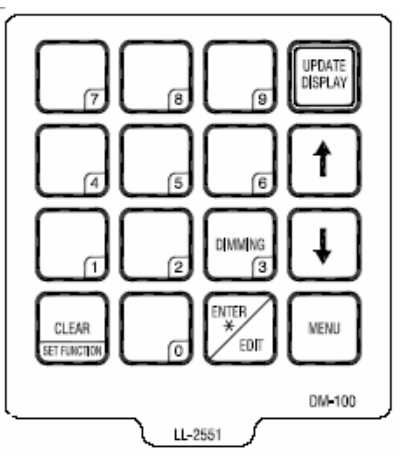

*Figure 17: DM-100 Insert* 

# **5.4 Petroleum Price Display Operation**

The DataMaster 100 controller can be configured to program petroleum price variances displayed on the LED DataMaster Petroleum Price sign. The instructions provided in this section discuss the functions the operator uses to control the Petroleum Price display.

### **Petroleum Price Display Startup**

To operate the DataMaster Gas Price displays, the DataMaster 100 must first be programmed to the gas price function. Use the **[Set Function]**key on startup. Use the following table as a guide to startup procedures.

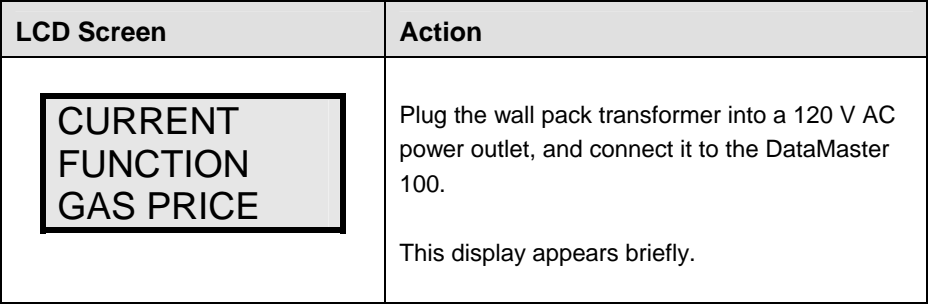

<span id="page-33-0"></span>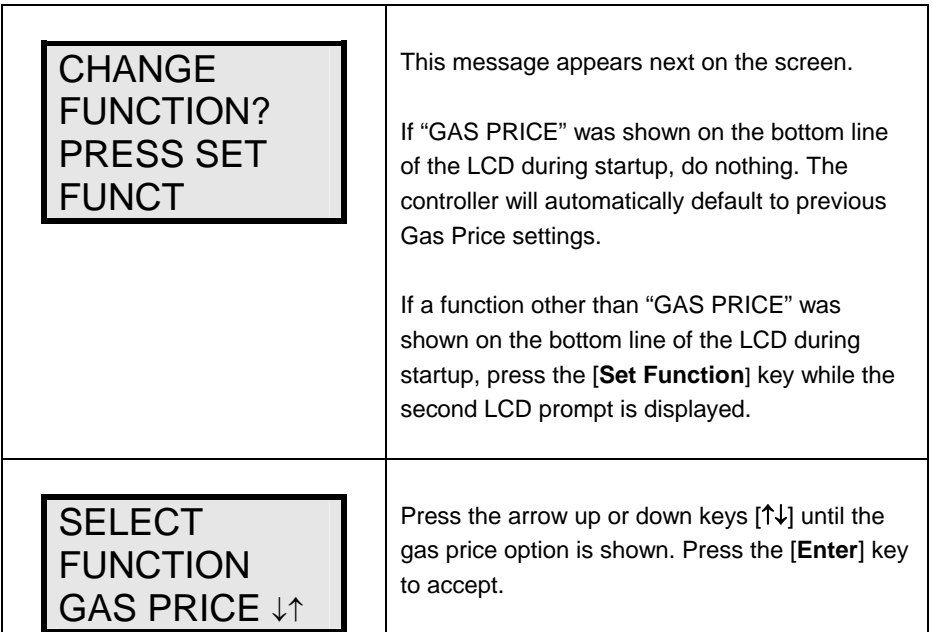

The DataMaster 100 handheld controller should now be ready for use. The controller will "remember" the last function setting, so this step should only need to be done with a new controller, or one that is configured for different displays. To operate the DataMaster 100, press any of the keys listed in the following gas price sections.

### **Petroleum Price Controller Operation**

The Petroleum Price Controller LCD display will default to showing the current display settings on power up. The following text will be shown on the LCD.

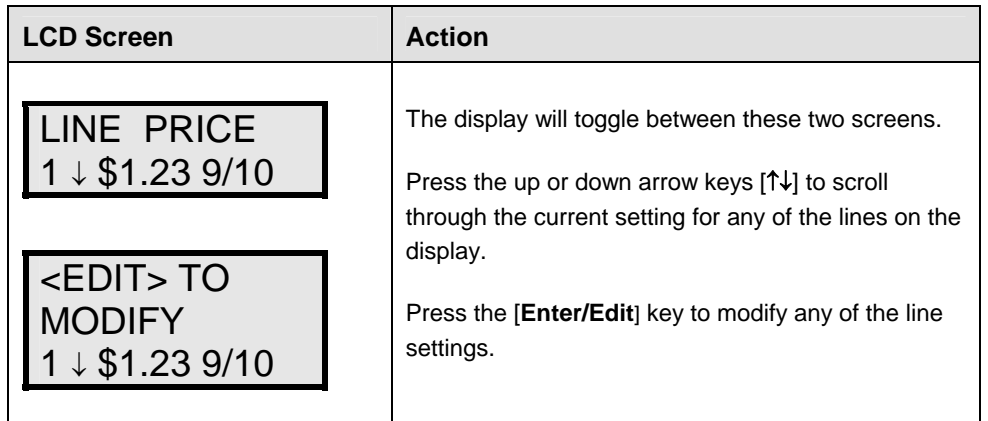

### **Modifying Price Line Settings**

The gas price can be modified either by pressing the **[Enter]** key during operation (see **Petroleum Price Controller Operation**) or using the **[Menu]** key (see **Menu Items**). Refer to the following key to identify the item to be edited.

- **L** = Current line number to be edited
- **D.CC** = Current dollars and cents value to edit
- **T** = Current tenths of cent value to edit

<span id="page-34-0"></span>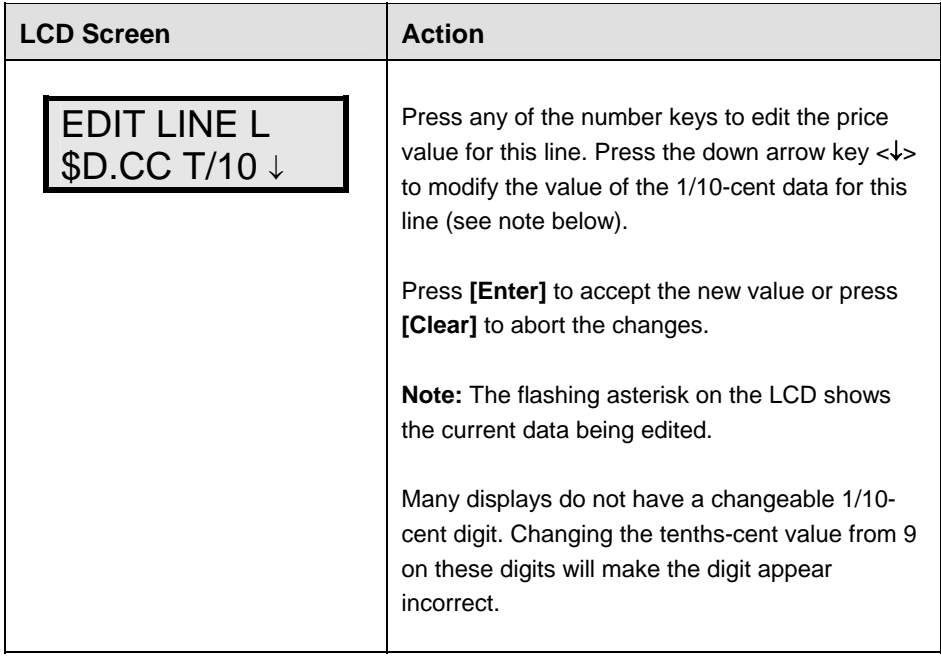

### **Menu Items**

Pressing the [**Menu**] key accesses the following settings:

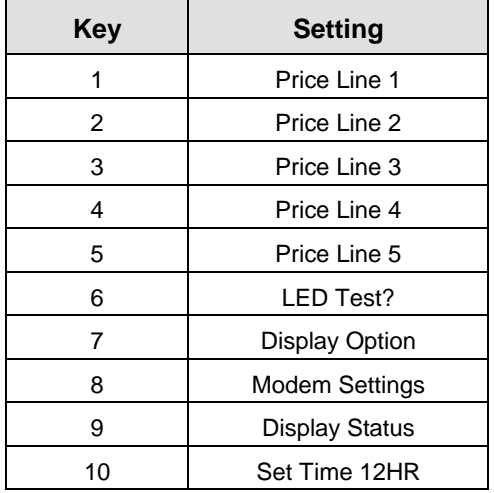

Use Menu items 1-5 to edit the price on each line of the display. Lines are typically numbered top to bottom with 1 being the top of the display. For further details, refer to **Modifying Price Line Settings** discussed previously in this section.

For more information about the Modem Settings submenu, refer to **ED-13953: DataMaster Modem Installation Manual**. For additional information about the Display Status or the Set Time submenus, refer to **ED-13894: DataTime Radio Installation Manual,** that manual provides for complete details on installation and setup for a bi directional radio system.

### <span id="page-35-0"></span>**Modem Settings**

The following items for a modem can be set using the DM-100:

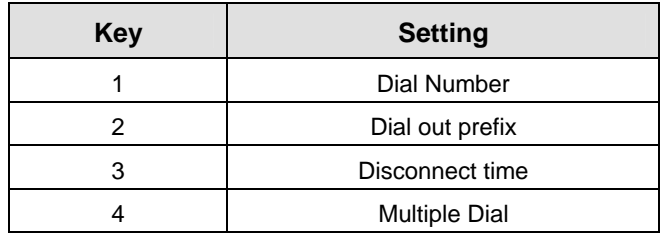

### **Display Status**

The Display Status menu item can be used with a bi directional display setup to get display status back from the driver. The controller will cycle through various LCD message screens, illustrated below and on the following page, that show display status. Press **[Clear]** at any time to exit the Display Status submenu.

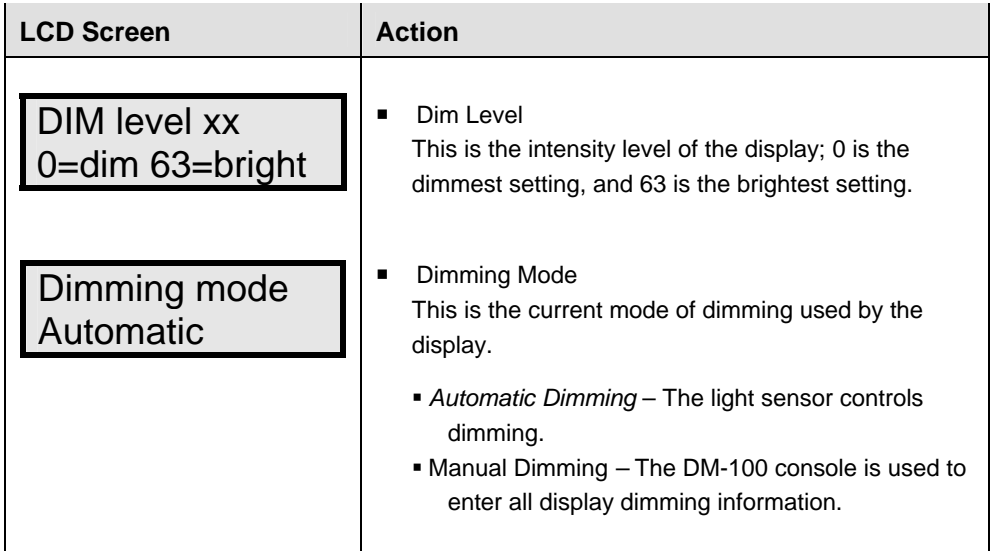

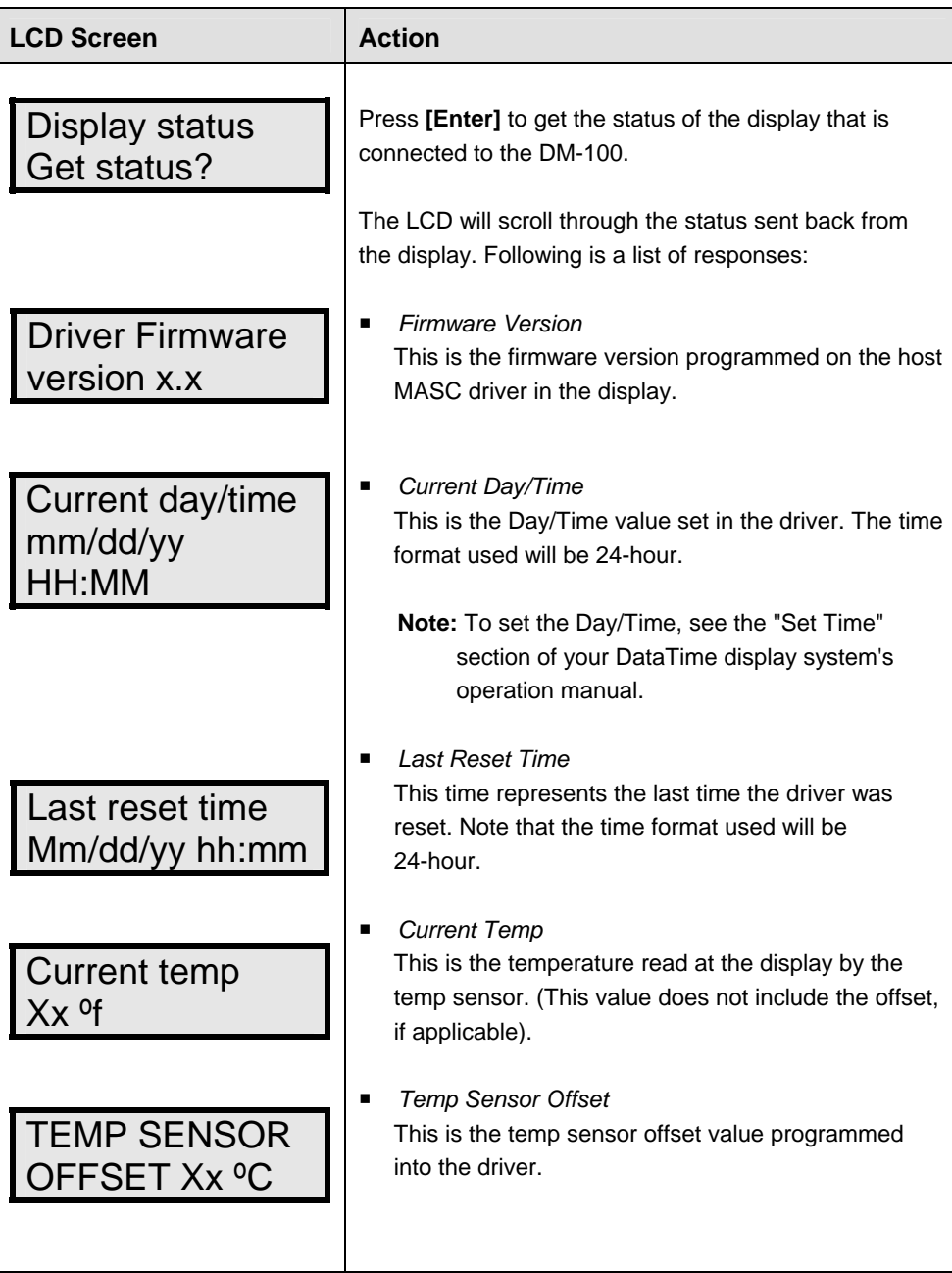

### <span id="page-37-0"></span>**Set Time**

This allows the time and date to be set with the DM-100.

i<br>S

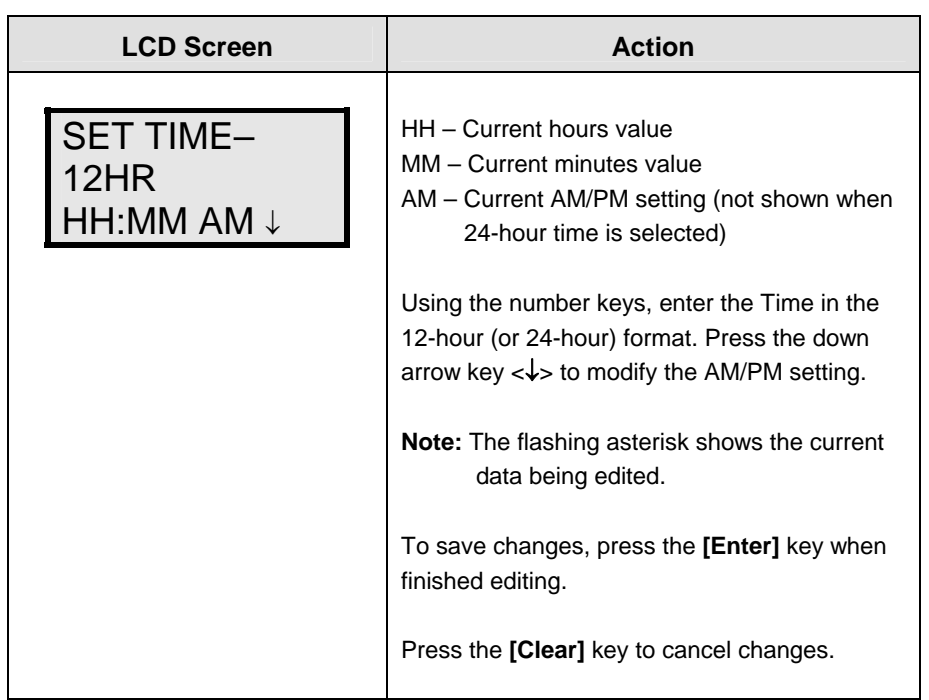

After setting the time you will need to set the date. If the date is already correct, enter through the date and press [**Enter**] to send the time to the display.

### <span id="page-38-0"></span>**Dimming**

The dimming level of the Rate display can be adjusted in two ways. A light sensor, mounted on each driver, can detect the level of ambient light at the display location and dim the sign's LEDs accordingly. This function is known as automatic dimming. When the manual dimming function is selected, the LEDs remain at the same level of brightness regardless of the level of light detected at the display.

To select either of these functions, press [**Dimming**]. The current setting is shown on the bottom line of the LCD.

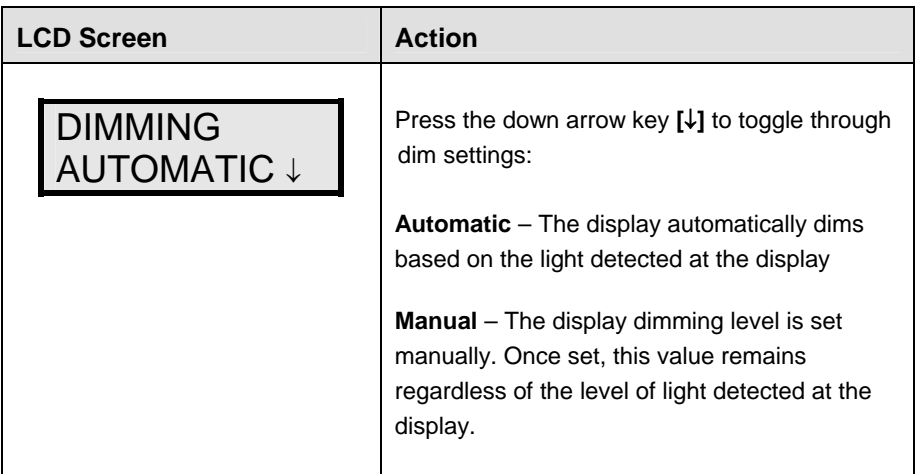

**If AUTOMATIC dimming is selected, the following LCD prompt will be shown:** 

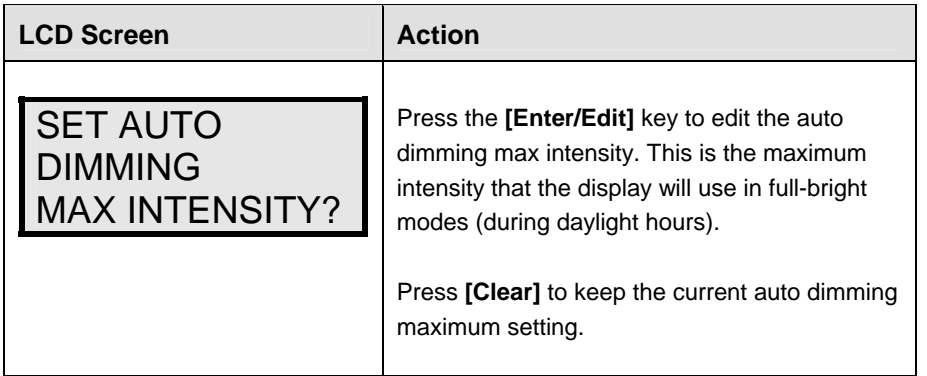

<span id="page-39-0"></span>**The following LCD prompt is shown for either Manual or Automatic dimming selections:** 

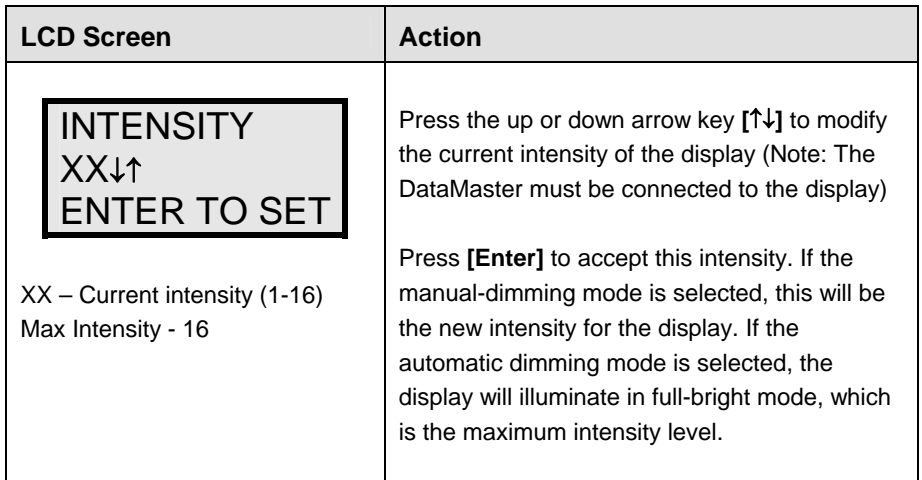

### **Update Display**

Once connected to the display with a j-box, radio, or modem, press **[Update Display]** to display the new sequence on the display. This button will also allow for a preview of the new sequence on the LCD.

# <span id="page-40-0"></span>**Section 6: RC-50 Controller**

The RC-50 controller can be configured to program petroleum price variances displayed on the LED DataMaster Petroleum Price sign. The instructions provided in this section discuss the functions the operator uses to control the Petroleum Price display.

### **Reference Drawing:**

RC-50 Quick install Guide ............................................................................**Drawing A-257189**

### **6.1 Petroleum Price Display Operation**

The RC-50 controller can control four unique prices on multiple signs. The instructions provided in this section discuss the functions the operator uses to control the rate display.

### **Editing the Display**

To edit the price on the display, press and hold any button for 5 seconds. When the sign is in Edit mode, the decimal LEDs blink.

On the RC-50, each pair of buttons corresponds to a price line on the display. Each line is numbered to indicate the line it corresponds to.

### **Increasing the price**

To increase the price by one cent, press [**+**] for the corresponding line. **Note:** Make sure the display is in Edit mode.

### **Decreasing the price**

To decrease the price, press [**-**] for the corresponding line. **Note:** Make sure the display is in Edit mode.

### **Turbo mode**

To rapidly increase or decrease a price, press and hold the button for the corresponding line.

**Note:** When a button is not pressed for more than 10 seconds, the display exits the Edit Mode. The prices are saved and the display returns to its normal state.

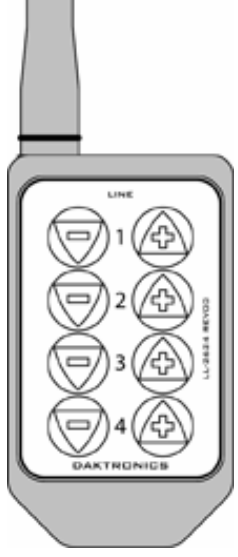

*Figure 18: RC-50 Controller*

# <span id="page-42-0"></span>**Section 7: RC-100 Controller**

The RC-100 controller can be configured to program petroleum price variances displayed on the LED DataMaster Petroleum Price sign. The instructions provided in this section discuss the functions the operator uses to control the Petroleum Price display.

**Note:** Although multiple wireless handheld controllers may be connected to a single wireless base station server, the rate display application allows for only one handheld device to be connected at a time.

### **Reference Drawing:**

System Riser Diagram; RC-100, DataMaster ............................................ **Drawing A-244838**

# **7.1 Petroleum Price Display Operation**

The RC-100 controller can be configured to program petroleum price variances displayed on the LED DataMaster Petroleum Price sign. The instructions provided in this section discuss the functions the operator uses to control the Petroleum Price display. Refer to **Drawing A-244838** for correct set-up of the RC-100 system.

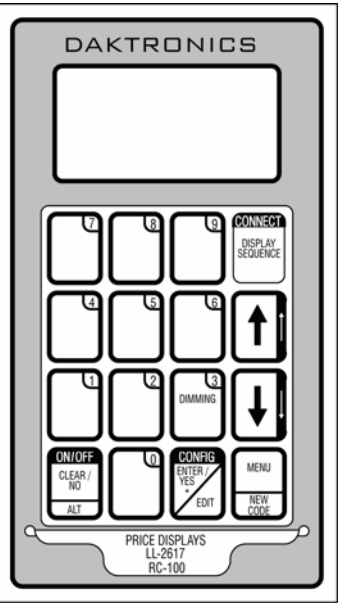

*Figure 19: RC-100 Controller*

### **Petroleum Price Display Startup**

To operate the DataMaster Petroleum Price displays, the RC-100 must first be programmed to the gas price function. Use the **[Set Function]** key on startup. Use the following table as a guide to startup procedures.

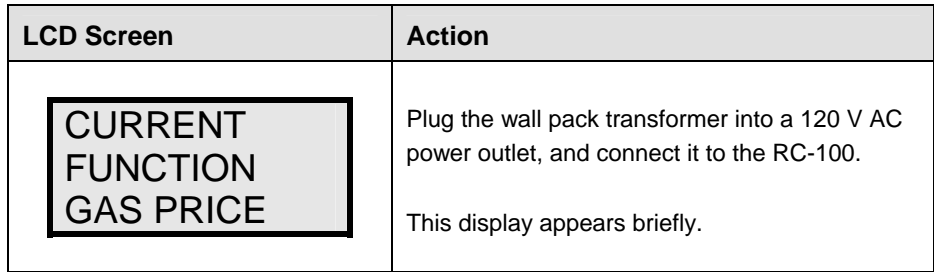

<span id="page-43-0"></span>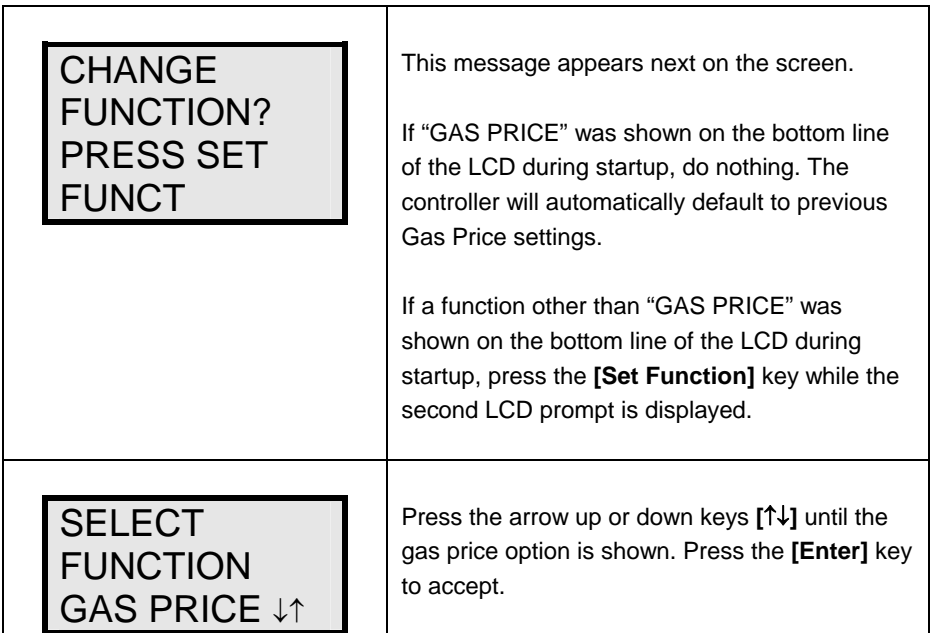

The RC-100 handheld controller should now be ready for use. The controller will "remember" the last function setting, so this step should only need to be done with a new controller, or one that is configured for different displays. To operate the RC-100, press any of the keys listed in the following petroleum price sections.

### **Petroleum Price Controller Operation**

The Petroleum Price Controller LCD display will default to showing the current display settings on power up. The following text will be shown on the LCD.

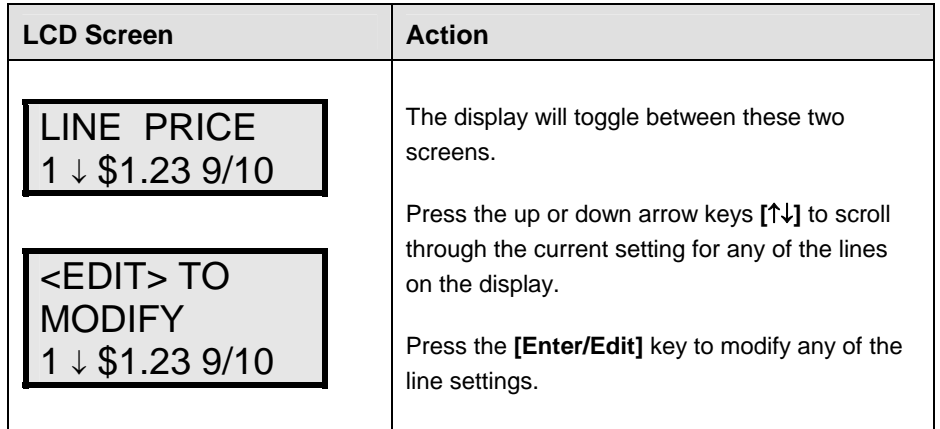

### **Modifying Price Line Settings**

The petroleum price can be modified either by pressing the **[Enter]** key during operation (see **Petroleum Price Controller Operation**) or using the **[Menu]** key (see **Menu Items**). Refer to the following key to identify the item to be edited.

- **L** = Current line number to be edited
- **D.CC** = Current dollars and cents value to edit
- **T** = Current tenths of cent value to edit

<span id="page-44-0"></span>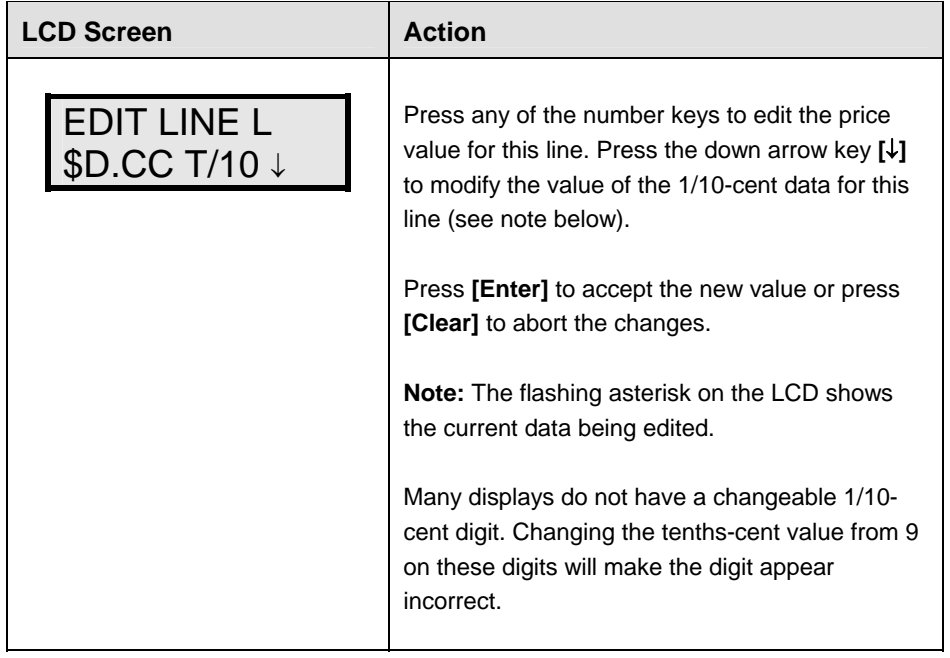

### **Dimming**

The dimming level of the rate display can be adjusted in two ways. A temperature/light sensor, mounted near the display, can detect the level of ambient light at the display location and dim the sign's LEDs accordingly. This function is known as automatic dimming. When the manual dimming function is selected, the LEDs remain at the same level of brightness regardless of the level of light detected at the display. To select either of these functions, press **[Dimming]**. The current setting is shown on the bottom line of the LCD.

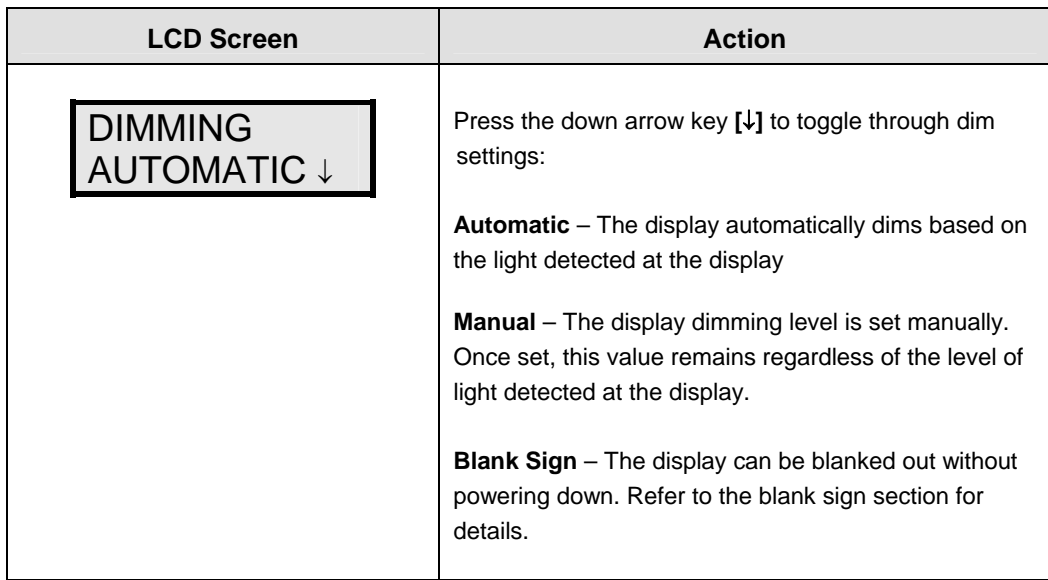

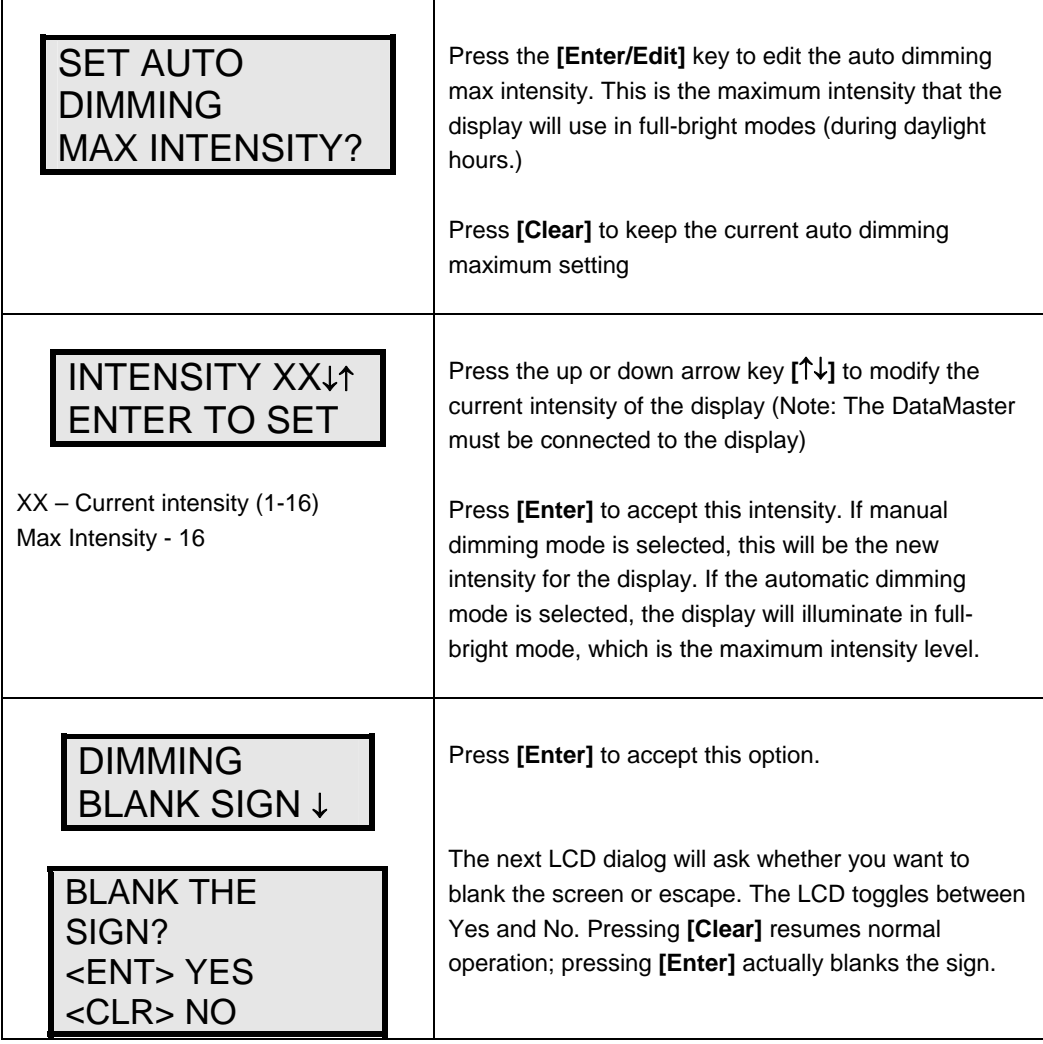

# <span id="page-46-0"></span>**Section 8: POS Interface Installation and Operation**

A Point of Sale (POS) interface option is available with DataMaster LED Petroleum Price Displays. Displays with this option automatically update when product prices are changed in the POS. Displays with the POS interface option will be supplied with a POS Interface Kit (see table below for part numbers).

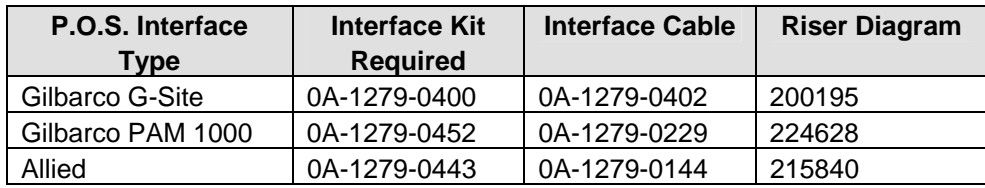

# **8.1 Installation Preparation**

- **1.** Ensure that the POS system has a price sign output port, and refer to the POS manuals to enable and/or configure the port.
- **2.** Locate the parts in the list below.

# **8.2 Hardware installation:**

- **1.** Locate the following parts:
	- a) POS Interface Kit containing:
		- i) DataMaster 100 w/POS option (0A-1196-0133)
		- ii) Wall mounting bracket for DM-100 (0M-200082)
		- iii) POS Interface Cable (refer to table 7-1 for part number)
		- iv) POS riser diagram (refer to table 7-1)
	- b) 10′ cable, DB9 to DB9 (W-1267)
	- c) Indoor junction box (0A-1196-0099) for direct wired installations or Radio Interface junction box (0A-1279-0161) for wireless installations.
	- d) Wallpack transformer (T-1118).
- **2.** The wall mount bracket (0M-200082) provides convenient storage for the DM-100 controller. If using the wall mount bracket for the DM-100, ensure that there is sufficient clearance above the bracket to allow the DM-100 to be removed from the bracket with both cables attached. Also ensure that the POS interface cable will reach from the DM-100 location to the price sign output of the POS. Fasten the wall mount bracket if desired. The DM-100 can be permanently attached to the wall mounting bracket by removing the two screws in the bottom edge of the DM-100, sliding the DM-100 into the wall mount bracket, and reinstalling the screws through the slots in the bottom bracket flange.
- **3.** Mount the junction box, refer to step 1.c. above. Ensure that the DB9 to DB9 cable (W-1267) will reach from the DM-100 to the junction box.
- **4.** Complete junction box to sign, or junction box to radio wiring as shown on the riser diagram (drawing 200195).
- **5.** Attach the POS interface cable to the POS price sign port. Coil any excess cable and cable tie it out of the way.
- <span id="page-47-0"></span>**6.** Attach the DB9 to DB9 cable (W-1267) to the junction box as shown on the riser diagram. Coil any excess cable and cable tie it out of the way.
- **7.** Plug the transformer (T-1118) into an outlet, and connect the output to the power jack on the J-box.
- **8.** Ensure that the DM-100 is up and running. Send a price change to the sign to verify communications between the sign and the DM-100.

# **8.3 Configuring the DM-100 for Gilbarco G-Site Interface**

### **Preparation**

The DM-100 function must be set to "GAS PRICE." The current function of the DM-100 is displayed during power up. To change to function, cycle power to the DM-100, and press the **[Set Function]** key when prompted.

### **Configuration**

**1.** Press the **[Menu]** key and use the <↑> and <↓> keys to scroll to the "POS SETTINGS" menu item.

POS SETTINGS ENT TO MODIFY ↓↑

Press **[Enter]**.

**2.** Select the POS type by using the <↑> and <↓> keys to scroll to "GILBARCO GSITE."

POS INTERFACE GILBARCO GSITE ↓↑

Press **[Enter]**.

**3.** Each price in the Gilbarco G-Site is uniquely identified by 'price category'. Each price category corresponds to the price assigned to a particular grade/service level/price level. Use the menu shown below to configure which price category you would like displayed on each line of the display.

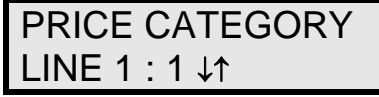

Use the  $\leq \uparrow$  and  $\leq \downarrow$  keys to select a price category to be displayed on line 1 of the sign. Press **[Enter]** to accept the setting. Pressing **[Enter]** when the price category displayed is **[None]** will cause the price sign to ignore POS data for this line. (This may be useful for configuring some lines of a price sign to receive manual price changes only).

**4.** Select a price category to be displayed on each line of the sign, and press **[Menu]**, or **[Esc/Clear]** when finished. The POS interface configuration is complete.

# <span id="page-48-0"></span>**8.4 Configuring the DM-100 for Allied Interface**

### **Preparation**

The DM-100 function must be set to "GAS PRICE." The current function of the DM-100 is displayed during power up. To change to function, cycle power to the DM-100, and press the **[Set Function]** key when prompted.

### **Configuration**

**1.** Press the **[Menu]** key and use the <↑> and <↓> keys to scroll to the "POS SETTINGS" menu item.

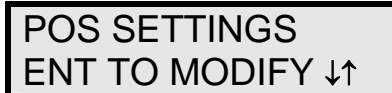

Press **[Enter]**.

**2.** Select the POS type by using the <↑> and <↓> keys to scroll to "ALLIED."

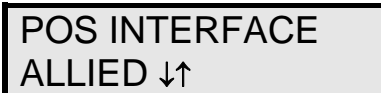

Press **[Enter].**

**3.** Each price in Allied is uniquely identified by grade, service level, and price level. Use the <↑> and <↓> keys to select a grade for the line. (If a line is not used select **[None Displayed]**.

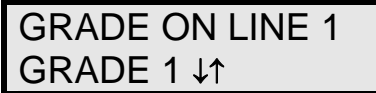

Press **[Enter]**.

**4**. Use the <↑> and <↓> keys to select a service level for the line.

SERVICE LINE 1 SELF SERVE ↓↑

Press **[Enter]**.

**5.** Use the <↑> and <↓> keys to select a price level (cash or credit).

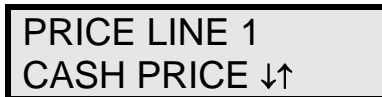

Press **[Enter]**.

**6.** Select a grade/service level/price level for each line of the sign, and press **[Menu]**, or **[Esc/Clear]** when finished. The POS interface configuration is complete.

# <span id="page-49-0"></span>**8.5 Configuring the DM-100 for PAM 1000 Interface**

### **Preparation**

The DM-100 function must be set to "GAS PRICE." The current function of the DM-100 is displayed during power up. To change to function, cycle power to the DM-100, and press the **[Set Function]** key when prompted.

**Note:** The Gilbarco PAM 1000 is a pump access module that allows 3rd party POS systems to interface to and control Gilbarco pumps. The PAM 1000 does not have a dedicated price sign port. The DM-100 "listens" to the price data that is sent from the P.O.S. to the PAM 1000 when prices are changed on the pumps.

### **Configuration**

**1.** Press the **[Menu]** key and use the <↑> and <↓> keys to scroll to the "POS SETTINGS" menu item.

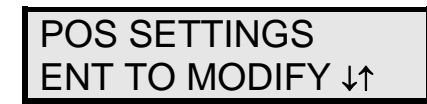

Press **[Menu]**.

**2.** Select the POS type by using the <↑> and <↓> keys to scroll to "PAM 1000."

POS INTERFACE PAM 1000 ↓↑

Press **[Menu]**.

**3.** Each price in the PAM 1000 is uniquely identified by a "system grade number" and a "price level" (cash or credit). For Verifone Ruby P.O.S. systems, the system grade numbers are the same as the product numbers in the Ruby (when setting prices in the Ruby, the first product listed in "system grade 1"). Use the  $\langle \uparrow \rangle$  and  $\langle \downarrow \rangle$  keys to select a grade for the line. If a line is not used select **[None Displayed]**. **Note:** Only self service prices may be displayed when using the Ruby.

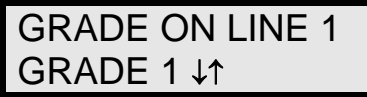

Press **[Enter]**.

**4.** Use the  $\leq \uparrow$  and  $\leq \downarrow$  keys to select a price level (cash or credit).

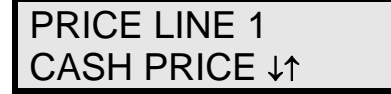

Press **[Enter]**.

**5.** Select a grade for each line of the sign, and press **[Menu]**, or **[Esc/Clear]** when finished. The POS interface configuration is complete.

# <span id="page-50-0"></span>**8.6 Changing Prices:**

Each display line for which a price category is configured will automatically update when the price is changed in the POS system. Attempting to manually edit prices that are configured for POS control will cause the following screen to appear:

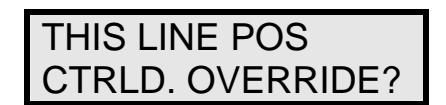

Press **[[Enter]** to manually edit the price, or **[Esc/Clear]** to cancel.

# <span id="page-52-0"></span>**Appendix A: Reference Drawings**

The Daktronics drawing number is located in the bottom right corner of the drawing. Refer to **Section 1.1** for instructions on locating the drawing number.

Drawings in this appendix are grouped into general and display type. The shop drawings are listed by model type and digit size.

### **General Drawings**

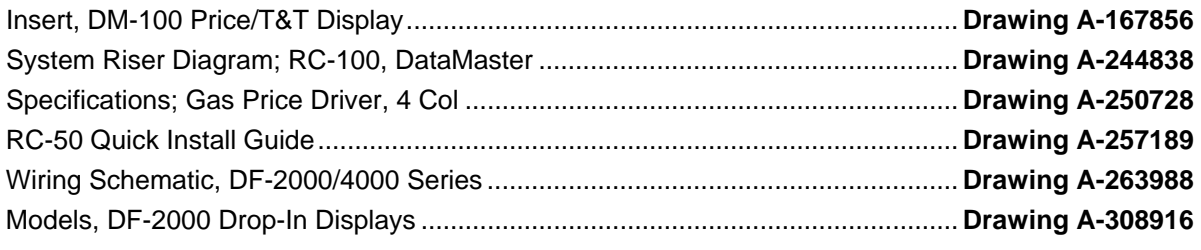

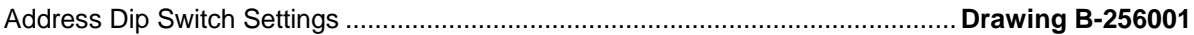

### **Shop Drawings, listed by display type and digit size**

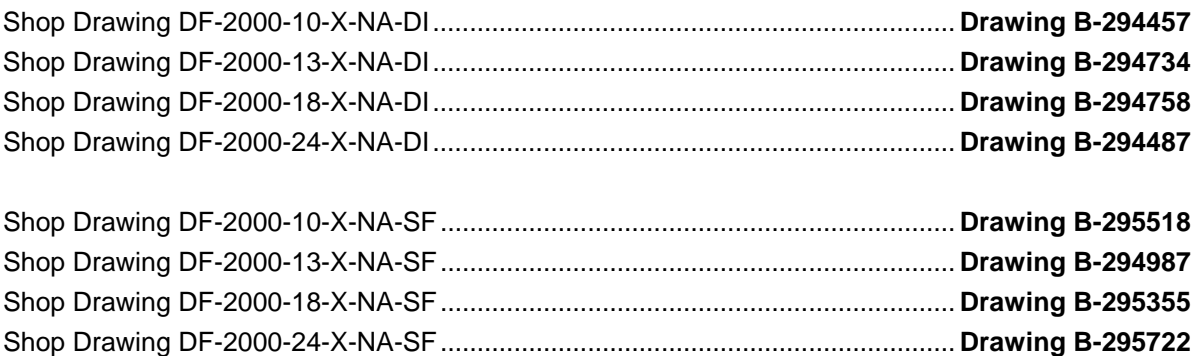

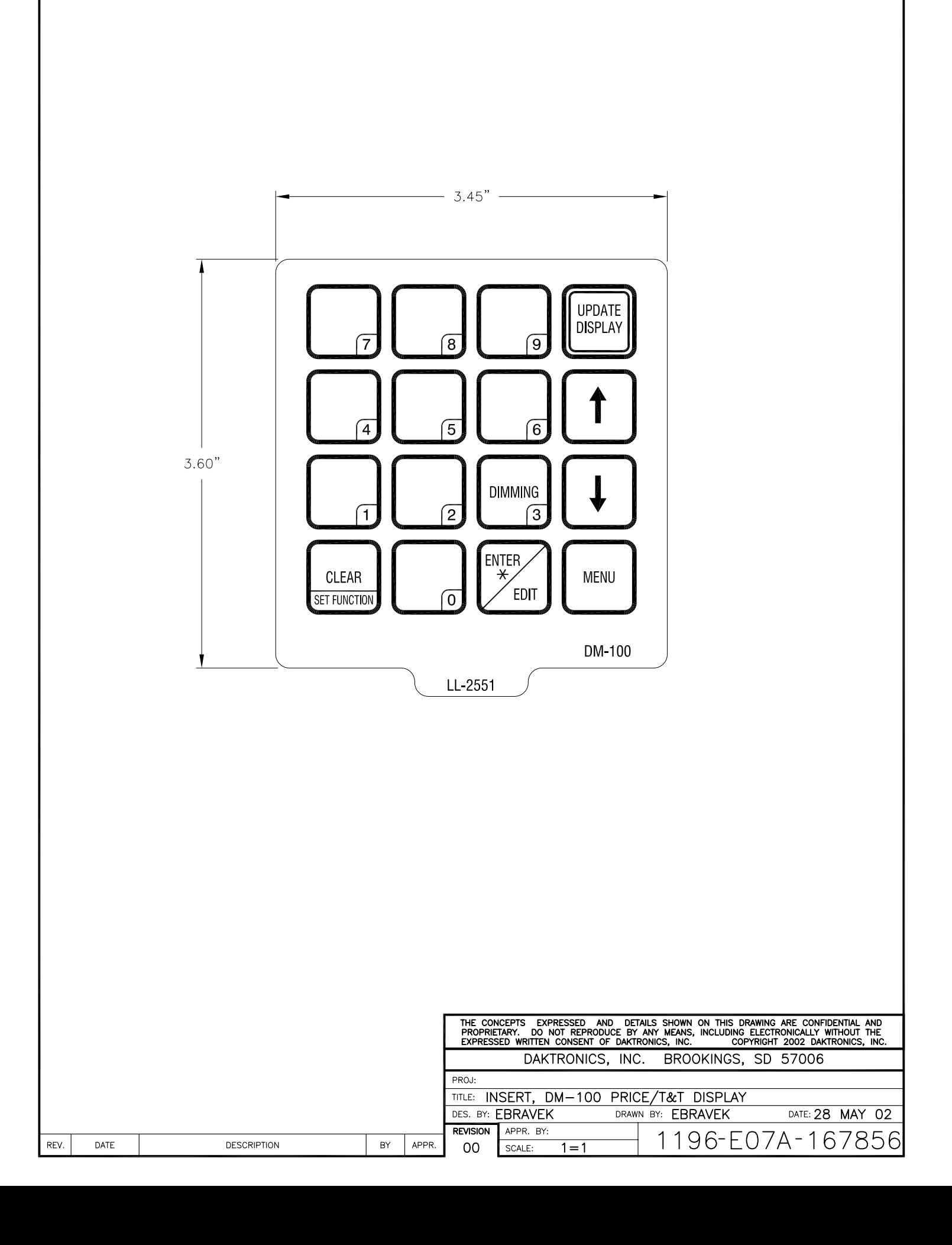

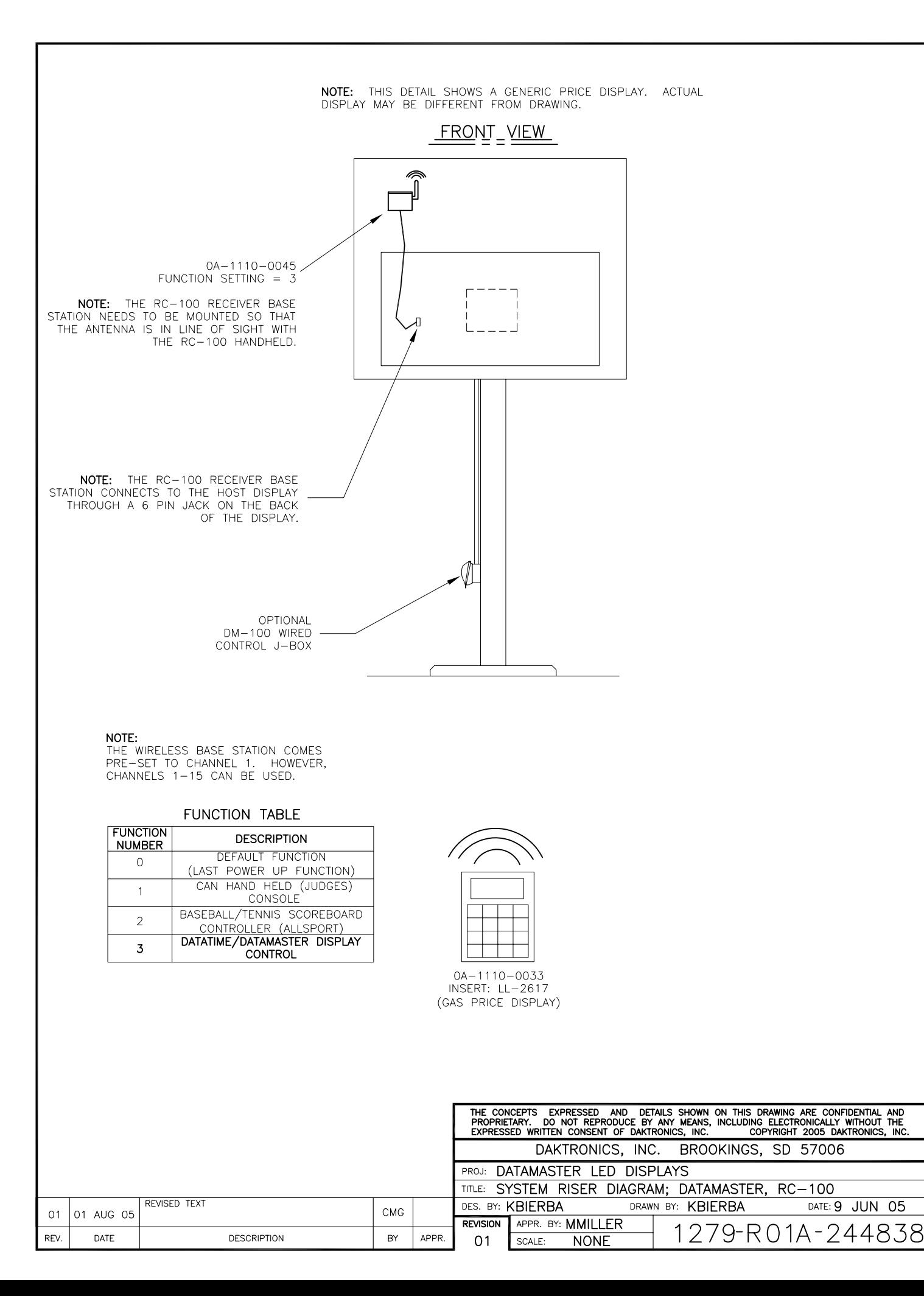

DATE: 9 JUN 05

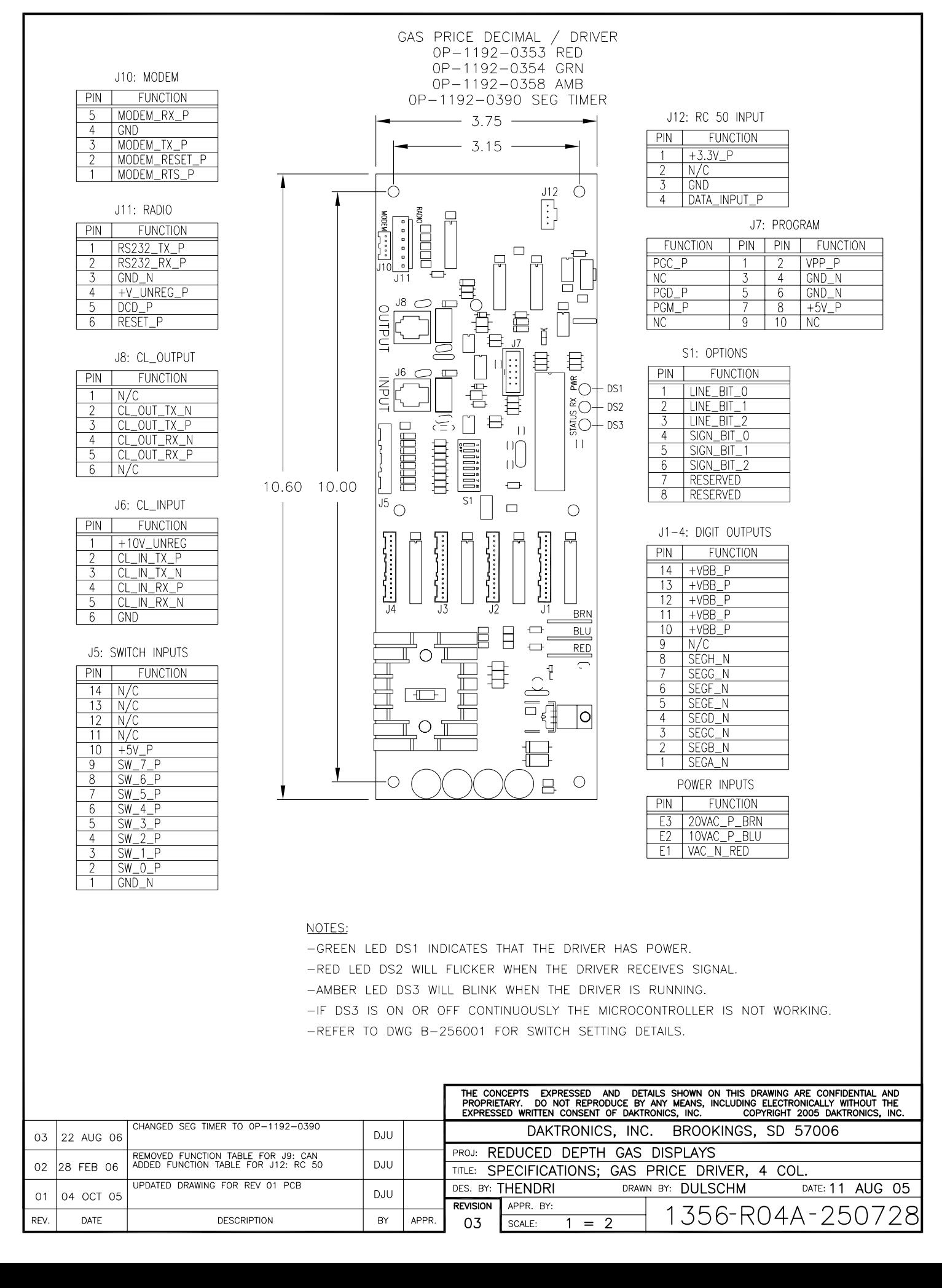

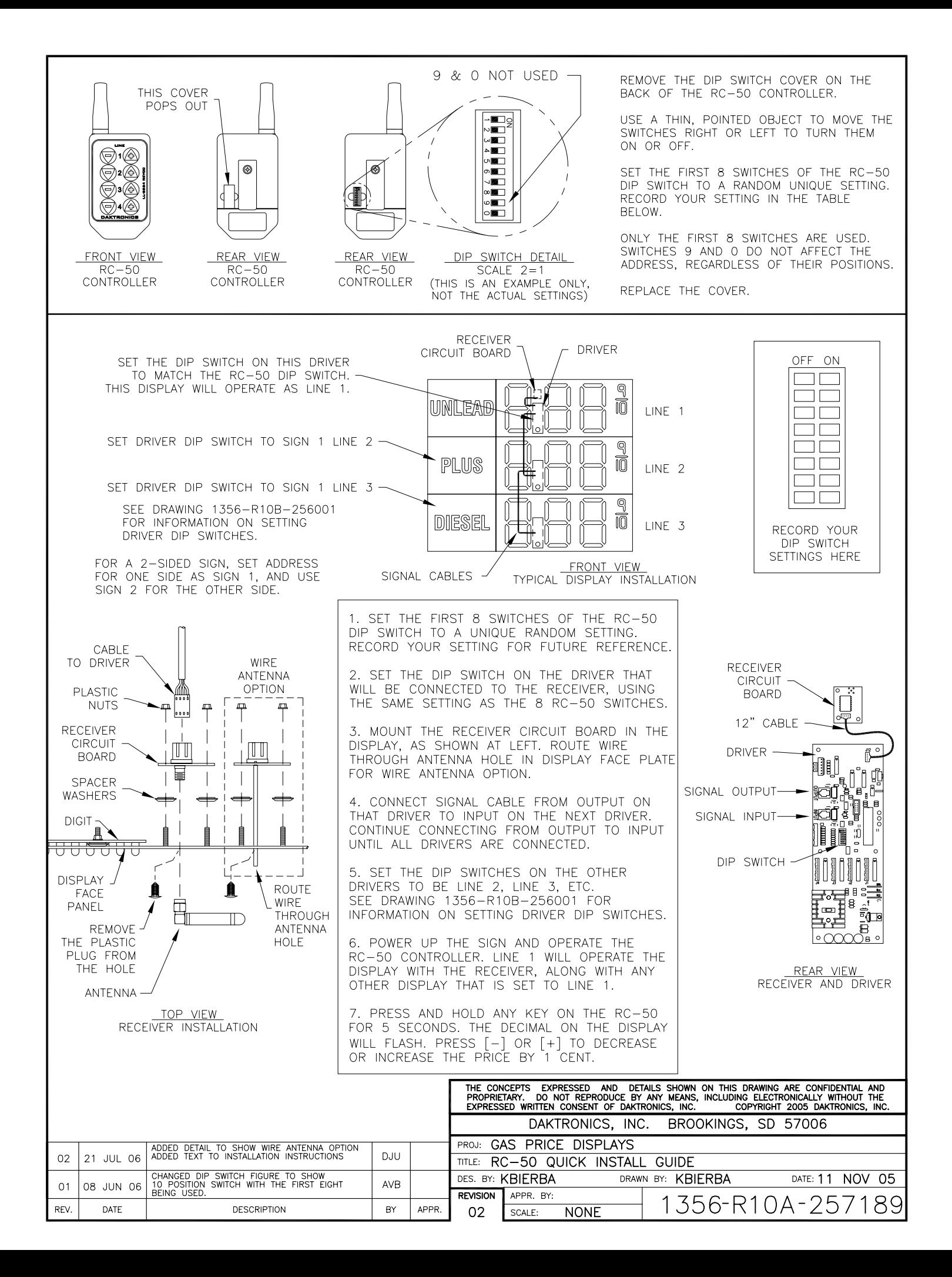

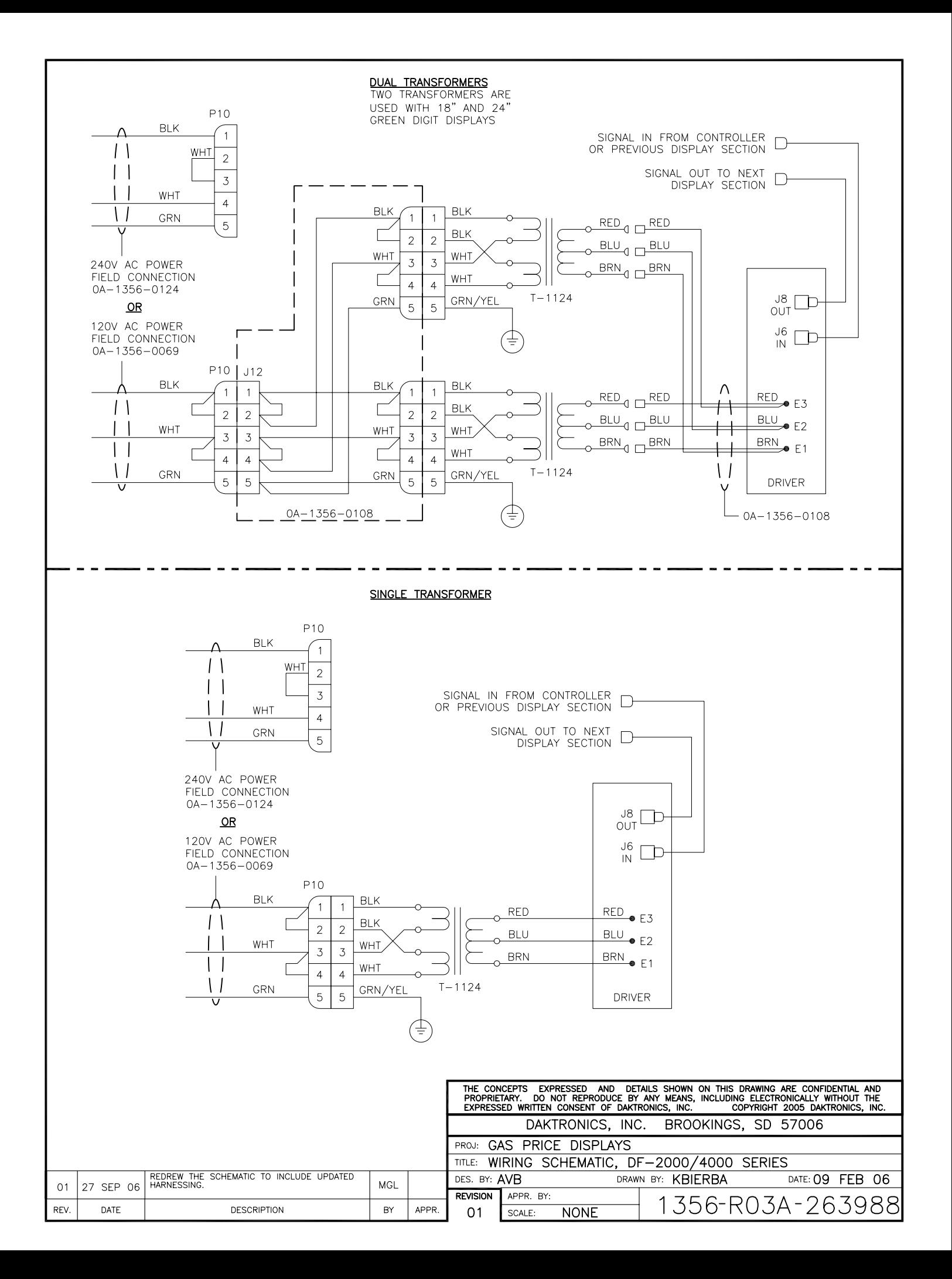

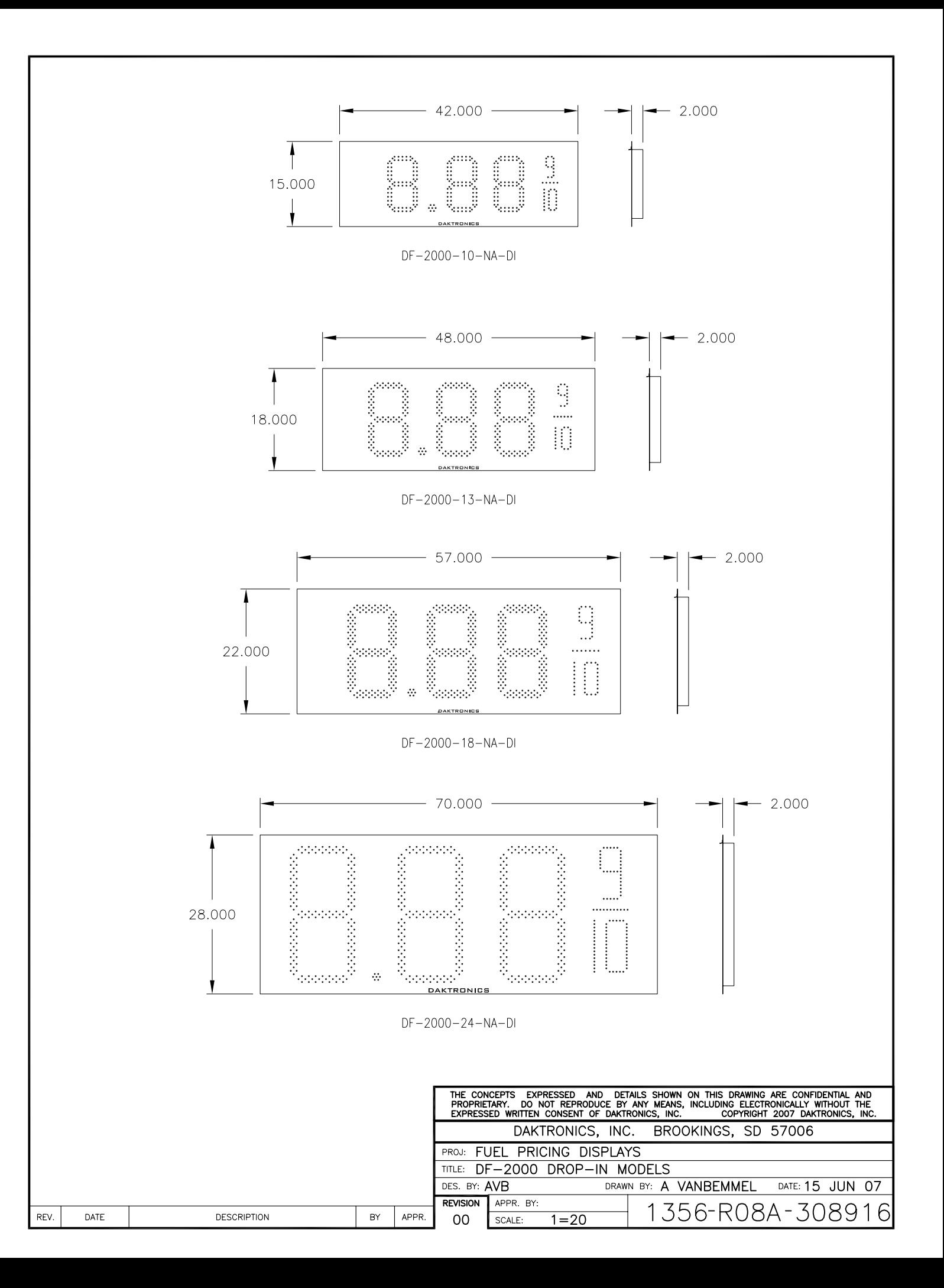

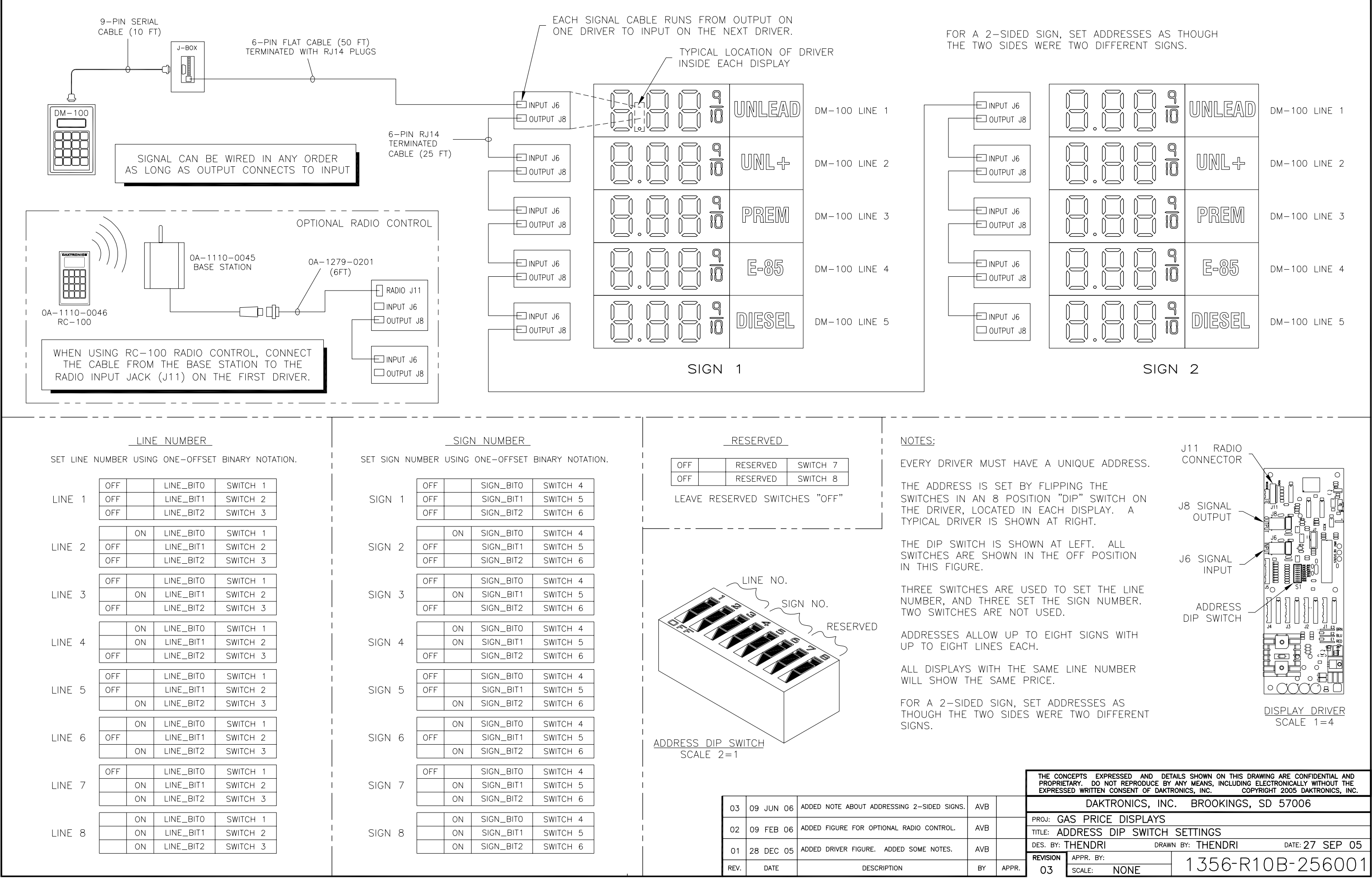

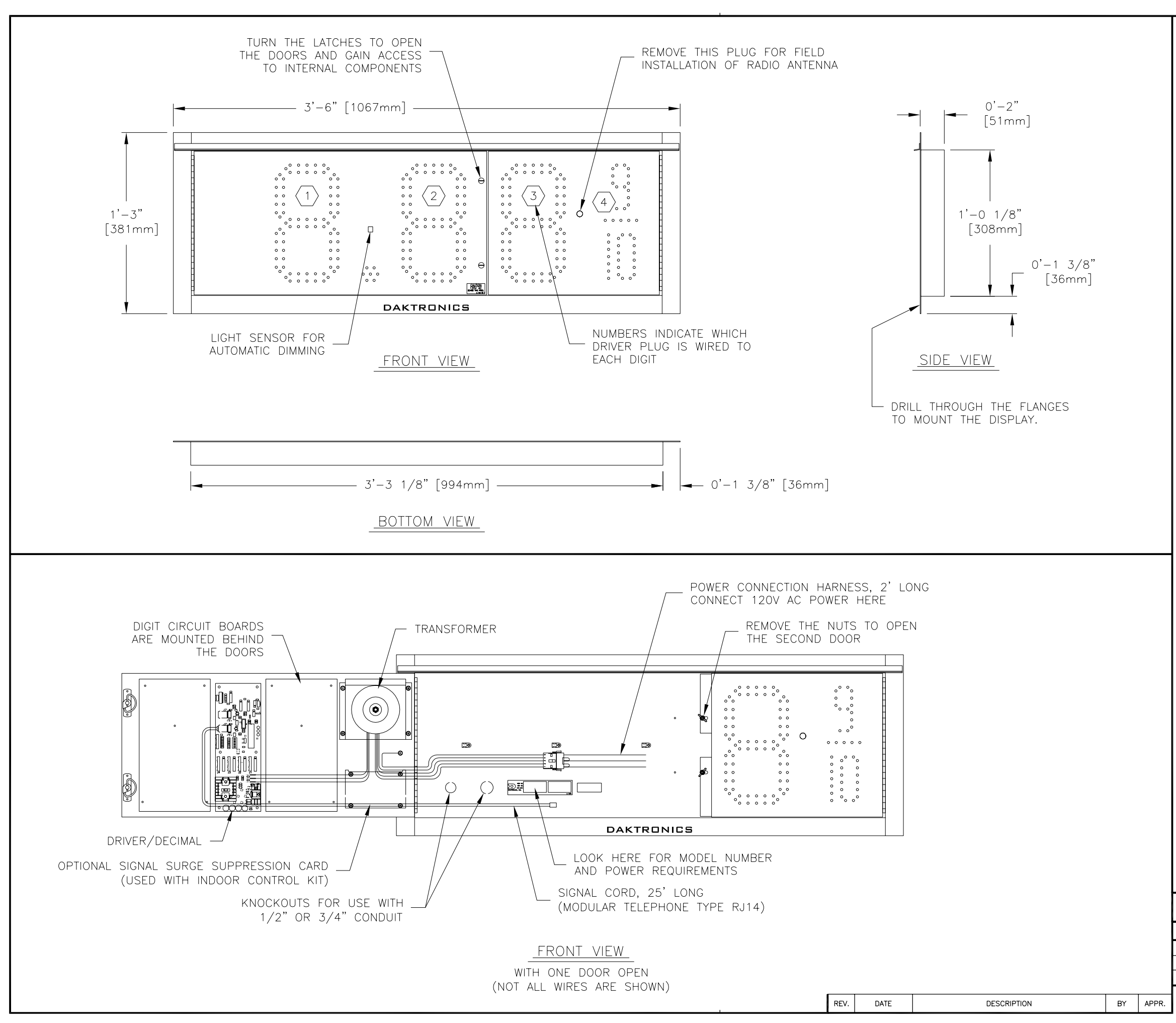

#### GENERAL

THIS IS A SINGLE FACED DROP-IN DISPLAY, INTENDED TO BE MOUNTED IN A RECTANGULAR OPENING IN A LARGER SIGN.

RECOMMENDED ROUGH OPENING DIMENSIONS: 39 5/8" X 12 5/8".

ALL DIGITS ARE 10" NOMINAL HEIGHT.

DIGIT LEDS MAY BE RED, AMBER, OR GREEN; TO BE SPECIFIED AT TIME OF ORDER.

### **MECHANICAL**

CABINET IS CONSTRUCTED OF ALUMINUM SHEET, 0.063" THICK.

ESTIMATED WEIGHT IS ABOUT 25 LBS [11 KG].

DRILL THROUGH THE FLANGES OF THE CABINET TO ATTACH THE DISPLAY TO BASE STRUCTURE USING APPROPRIATE HARDWARE FOR THE SITE CONDITIONS.

DAKTRONICS IS NOT RESPONSIBLE FOR THE MOUNTING STRUCTURE OR FOR THE ADEQUACY OF ATTACHMENT TO THE STRUCTURE. STRUCTURE AND ATTACHMENT MUST CONFORM TO ALL APPLICABLE BUILDING CODES.

#### ELECTRICAL

MAXIMUM POWER DEMAND IS 75 WATTS.

PROVIDE A 120V AC, 15 AMP CIRCUIT FOR POWER.

SERVICE AND ELECTRICAL HOOKUP ACCESS IS THROUGH THE FRONT OF THE DISPLAY ONLY.

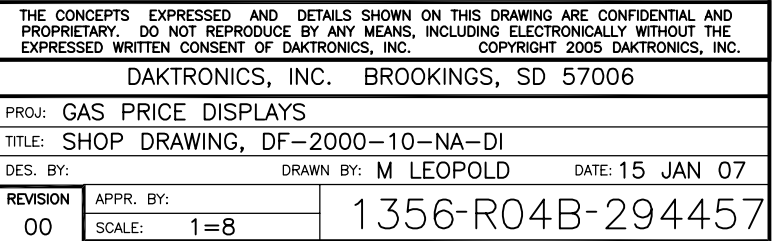

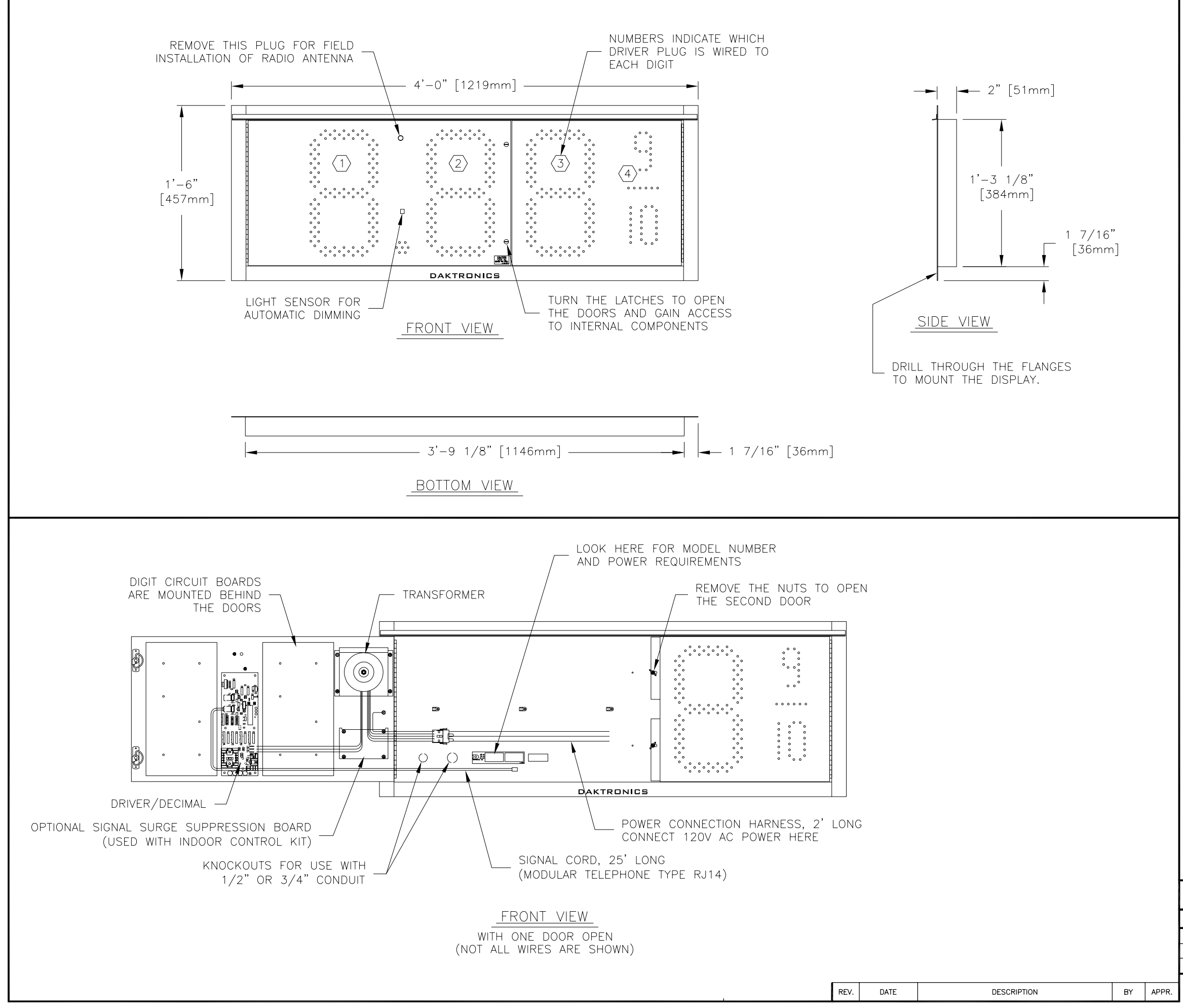

### **GENERAL**

THIS IS A SINGLE FACED DROP-IN DISPLAY, INTENDED TO BE MOUNTED IN A RECTANGULAR OPENING IN A LARGER SIGN.

RECOMMENDED ROUGH OPENING DIMENSIONS: 45 1/2" X 15 1/2" [1156 mm X 397 mm].

LARGE DIGITS ARE 13" NOMINAL HEIGHT. THE 9/10 DIGIT IS 12" NOMINAL HEIGHT.

DIGIT LEDS MAY BE RED, AMBER, OR GREEN; TO BE SPECIFIED AT TIME OF ORDER.

#### **MECHANICAL**

CABINET IS CONSTRUCTED OF ALUMINUM SHEET, 0.063" THICK.

ESTIMATED WEIGHT IS ABOUT 30 LBS [14 KGS].

DRILL THROUGH THE FLANGES OF THE CABINET TO ATTACH THE DISPLAY TO BASE STRUCTURE USING APPROPRIATE HARDWARE FOR THE SITE CONDITIONS.

DAKTRONICS IS NOT RESPONSIBLE FOR THE MOUNTING STRUCTURE OR FOR THE ADEQUACY OF ATTACHMENT TO THE STRUCTURE. STRUCTURE AND ATTACHMENT MUST CONFORM TO ALL APPLICABLE BUILDING CODES.

### ELECTRICAL

MAXIMUM POWER DEMAND IS 75 WATTS.

PROVIDE A 120V AC, 15 AMP CIRCUIT FOR POWER.

SERVICE AND ELECTRICAL HOOKUP ACCESS IS THROUGH THE FRONT OF THE DISPLAY ONLY.

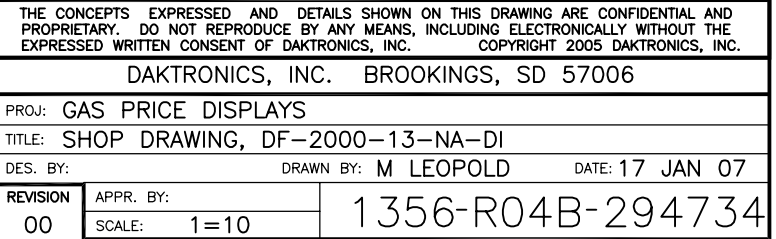

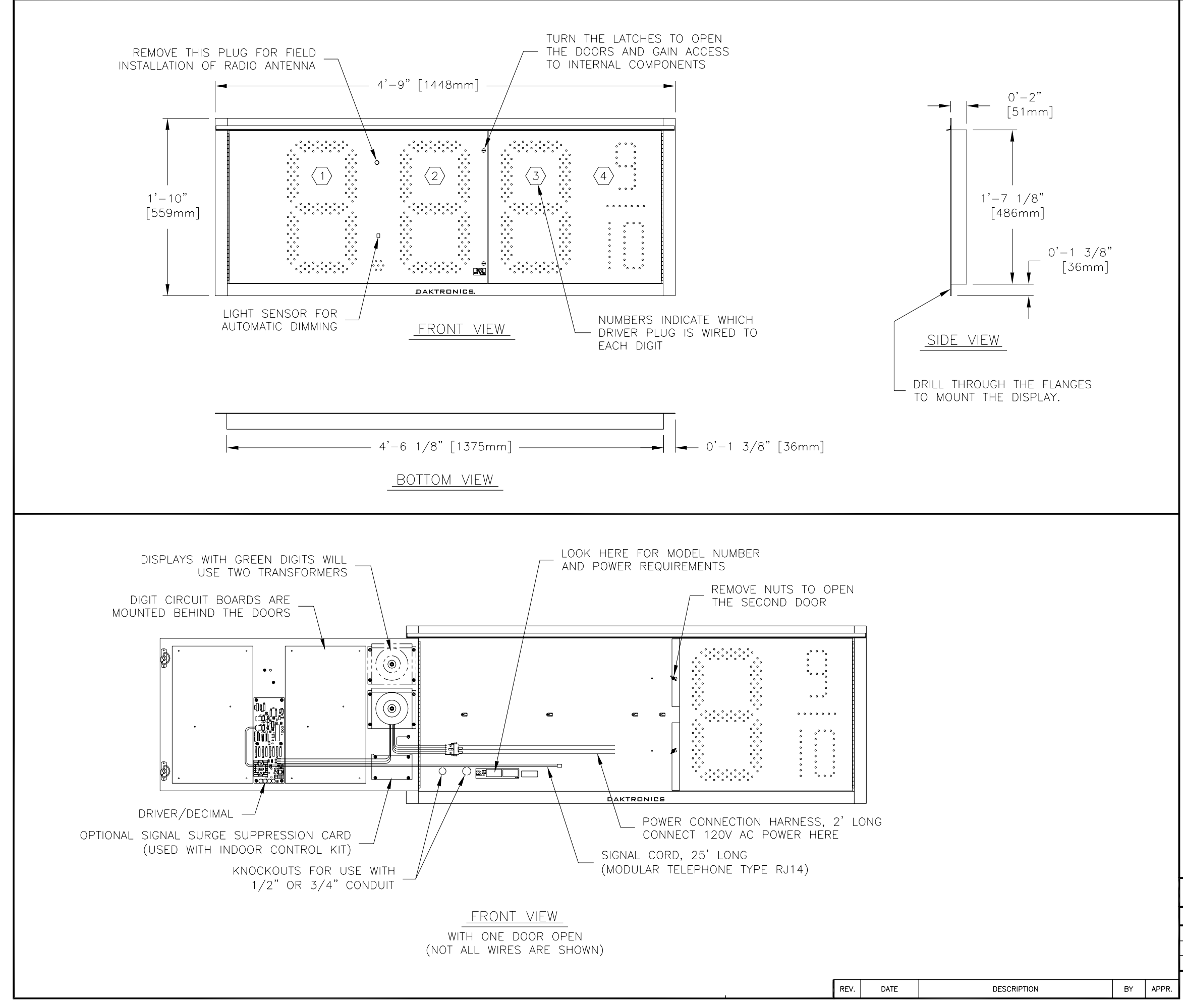

### **GENERAL**

THIS IS A SINGLE FACED DROP-IN DISPLAY, INTENDED TO BE MOUNTED IN A RECTANGULAR OPENING IN A LARGER SIGN.

RECOMMENDED ROUGH OPENING DIMENSIONS: 54  $5/8$ "  $\times$  19  $5/8$ ".

LARGE DIGITS ARE 18" NOMINAL HEIGHT. THE 9/10 DIGIT IS 16" NOMINAL HEIGHT.

DIGIT LEDS MAY BE RED, AMBER, OR GREEN; TO BE SPECIFIED AT TIME OF ORDER.

#### MECHANICAL

CABINET IS CONSTRUCTED OF ALUMINUM SHEET, 0.063" THICK.

ESTIMATED WEIGHT IS ABOUT 30 LBS [14 KGS].

DRILL THROUGH THE FLANGES OF THE CABINET TO ATTACH THE DISPLAY TO BASE STRUCTURE USING APPROPRIATE HARDWARE FOR THE SITE CONDITIONS.

DAKTRONICS IS NOT RESPONSIBLE FOR THE MOUNTING STRUCTURE OR FOR THE ADEQUACY OF ATTACHMENT TO THE STRUCTURE. STRUCTURE AND ATTACHMENT MUST CONFORM TO ALL APPLICABLE BUILDING CODES.

### ELECTRICAL

MAXIMUM POWER DEMAND IS 75 WATTS FOR DISPLAYS WITH RED OR AMBER DIGITS, OR 150 WATTS FOR DISPLAYS WITH GREEN DIGITS.

PROVIDE A 120V AC, 15 AMP CIRCUIT FOR POWER.

SERVICE AND ELECTRICAL HOOKUP ACCESS IS THROUGH THE FRONT OF THE DISPLAY ONLY.

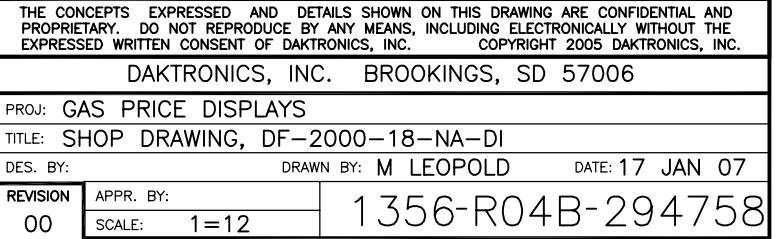

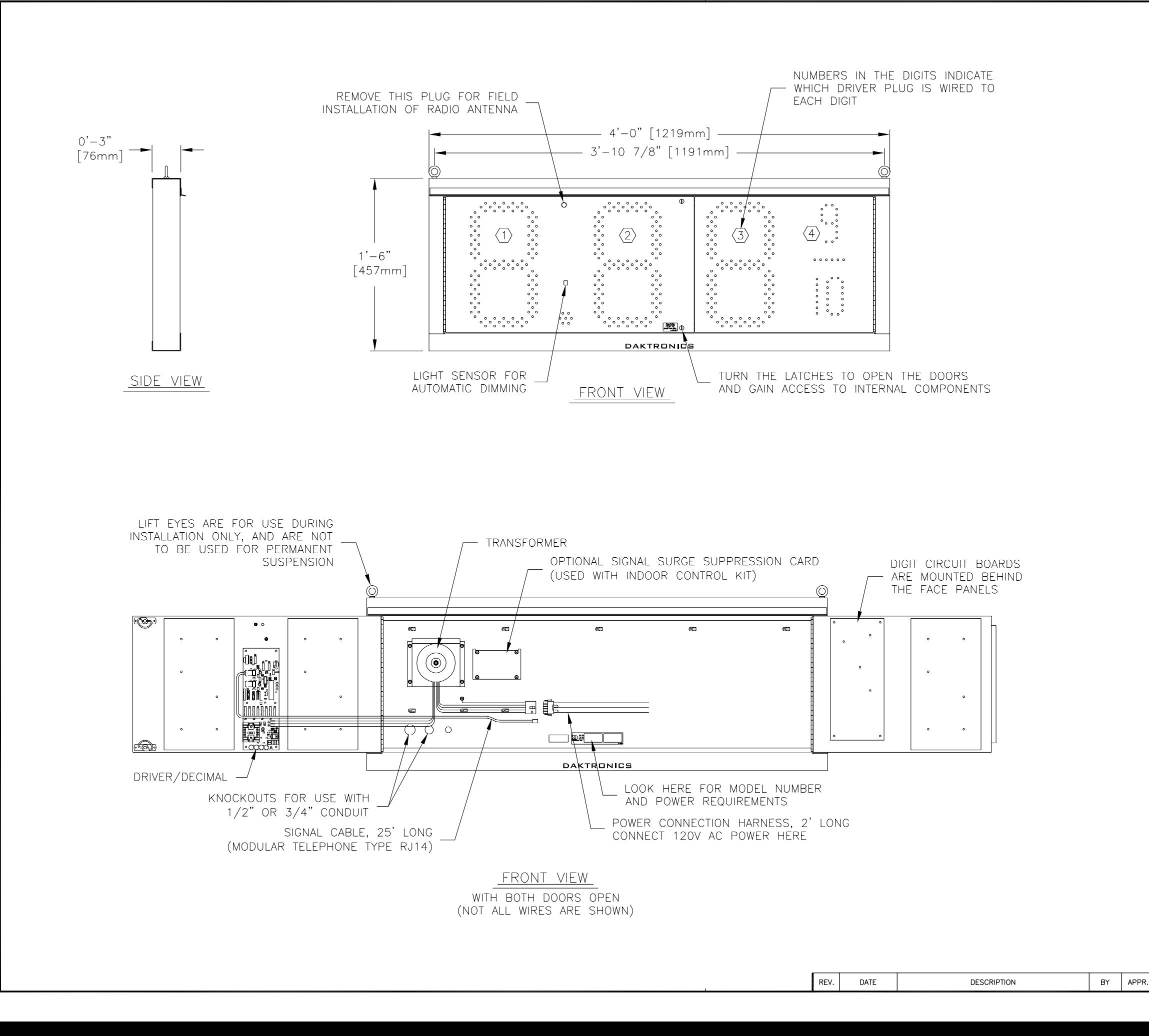

### <u>NOTES:</u>

### **GENERAL**

DIGITS ARE 13" NOMINAL HEIGHT. THE 9/10 DIGIT IS 12" NOMINAL HEIGHT. DIGIT LEDS MAY BE RED, AMBER, OR GREEN; TO BE SPECIFIED AT TIME OF ORDER.

#### **MECHANICAL**

CABINET IS CONSTRUCTED OF ALUMINUM SHEET, 0.063" THICK.

ESTIMATED WEIGHT IS ABOUT 30 LBS [14 KG].

IF THE EYEBOLTS ARE TO BE REMOVED AFTER INSTALLATION, PLUG HOLES BY THREADING IN 1/4"-20 BOLTS, NOT PROVIDED.

DRILL THROUGH THE SIDES OR BACK OF THE CABINET TO ATTACH THE DISPLAY TO BASE STRUCTURE USING APPROPRIATE HARDWARE FOR THE SITE CONDITIONS.

DAKTRONICS IS NOT RESPONSIBLE FOR THE MOUNTING STRUCTURE OR FOR THE ADEQUACY OF ATTACHMENT TO THE STRUCTURE. STRUCTURE AND ATTACHMENT MUST CONFORM TO ALL APPLICABLE BUILDING CODES.

ELECTRICAL

MAXIMUM POWER CONSUMPTION IS ABOUT 75 WATTS.

PROVIDE A 120V AC, 15 AMP CIRCUIT FOR POWER.

CONTROL CONNECTION REQUIRES 3-PAIR CABLE, 22 AWG.

SERVICE AND ELECTRICAL HOOKUP ACCESS IS THROUGH THE FRONT OF THE DISPLAY ONLY. KNOCKOUTS ARE PROVIDED IN THE BACK OF THE CABINET FOR ROUTING OF POWER AND SIGNAL WIRES.

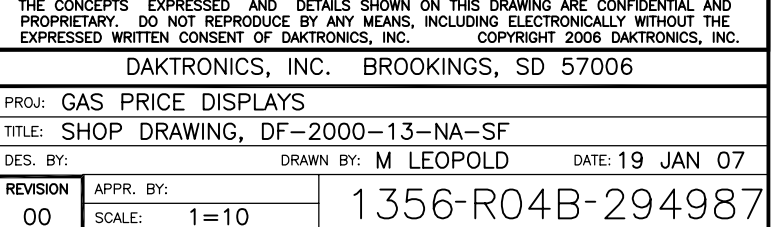

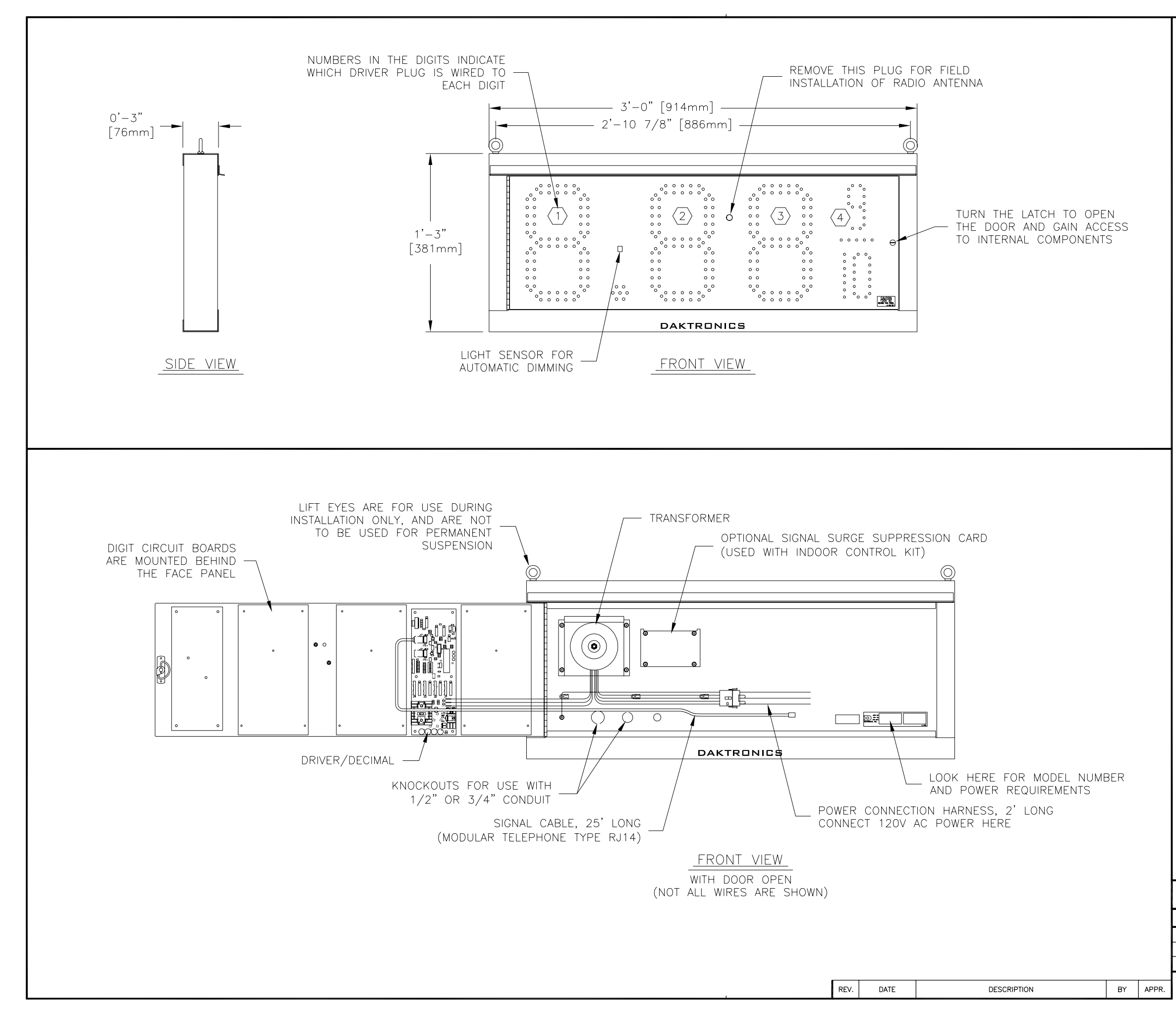

**GENERAL** 

DIGITS ARE 10" NOMINAL HEIGHT. DIGIT LEDS MAY BE RED, AMBER, OR GREEN; TO BE SPECIFIED AT TIME OF ORDER.

**MECHANICAL** 

CABINET IS CONSTRUCTED OF ALUMINUM SHEET, 0.063" THICK.

ESTIMATED WEIGHT IS ABOUT 25 LBS [11 KG].

IF THE EYEBOLTS ARE TO BE REMOVED AFTER INSTALLATION, PLUG HOLES BY THREADING IN 1/4"-20 BOLTS, NOT PROVIDED.

DRILL THROUGH THE SIDES OR BACK OF THE CABINET TO ATTACH THE DISPLAY TO BASE STRUCTURE USING APPROPRIATE HARDWARE FOR THE SITE CONDITIONS.

DAKTRONICS IS NOT RESPONSIBLE FOR THE MOUNTING STRUCTURE OR FOR THE ADEQUACY OF ATTACHMENT TO THE STRUCTURE. STRUCTURE AND ATTACHMENT MUST CONFORM TO ALL APPLICABLE BUILDING CODES.

ELECTRICAL

MAXIMUM POWER CONSUMPTION IS ABOUT 75 WATTS.

PROVIDE A 120V AC, 15 AMP CIRCUIT FOR POWER.

CONTROL CONNECTION REQUIRES 3-PAIR CABLE. 22 AWG.

SERVICE AND ELECTRICAL HOOKUP ACCESS IS THROUGH THE FRONT OF THE DISPLAY ONLY. KNOCKOUTS ARE PROVIDED IN THE BACK OF THE CABINET FOR ROUTING OF POWER AND SIGNAL WIRES.

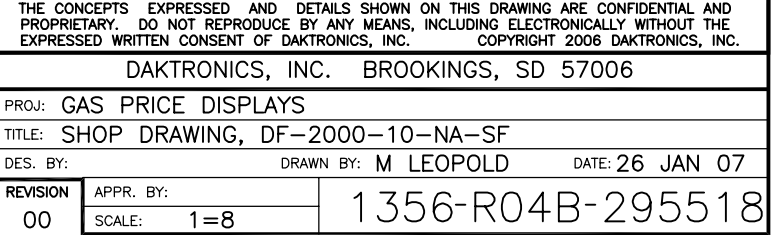

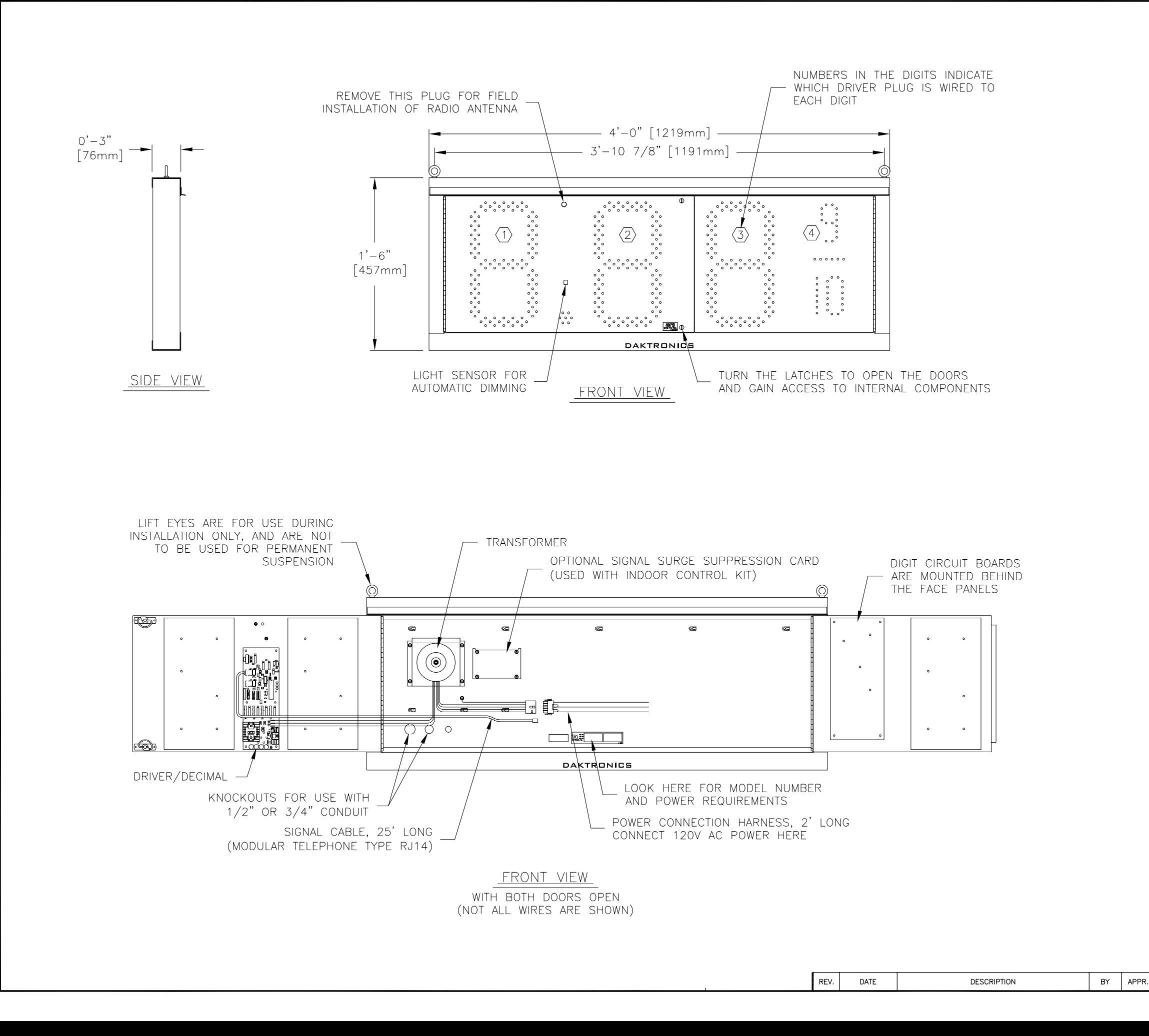

#### <u>NOTES:</u>

### **GENERAL**

DIGITS ARE 13" NOMINAL HEIGHT. THE 9/10 DIGIT IS 12" NOMINAL HEIGHT. DIGIT LEDS MAY BE RED, AMBER, OR GREEN; TO BE SPECIFIED AT TIME OF ORDER.

#### **MECHANICAL**

CABINET IS CONSTRUCTED OF ALUMINUM SHEET, 0.063" THICK.

ESTIMATED WEIGHT IS ABOUT 30 LBS [14 KG].

IF THE EYEBOLTS ARE TO BE REMOVED AFTER INSTALLATION, PLUG HOLES BY THREADING IN 1/4"-20 BOLTS, NOT PROVIDED.

DRILL THROUGH THE SIDES OR BACK OF THE CABINET TO ATTACH THE DISPLAY TO BASE STRUCTURE USING APPROPRIATE HARDWARE FOR THE SITE CONDITIONS.

DAKTRONICS IS NOT RESPONSIBLE FOR THE MOUNTING STRUCTURE OR FOR THE ADEQUACY OF ATTACHMENT TO THE STRUCTURE. STRUCTURE AND ATTACHMENT MUST CONFORM TO ALL APPLICABLE BUILDING CODES.

ELECTRICAL

MAXIMUM POWER CONSUMPTION IS ABOUT 75 WATTS.

PROVIDE A 120V AC, 15 AMP CIRCUIT FOR POWER.

CONTROL CONNECTION REQUIRES 3-PAIR CABLE, 22 AWG.

SERVICE AND ELECTRICAL HOOKUP ACCESS IS THROUGH THE FRONT OF THE DISPLAY ONLY. KNOCKOUTS ARE PROVIDED IN THE BACK OF THE CABINET FOR ROUTING OF POWER AND SIGNAL WIRES.

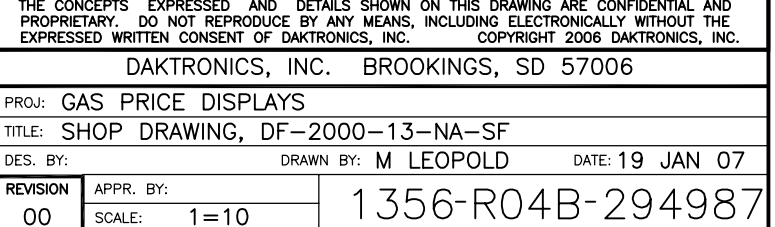

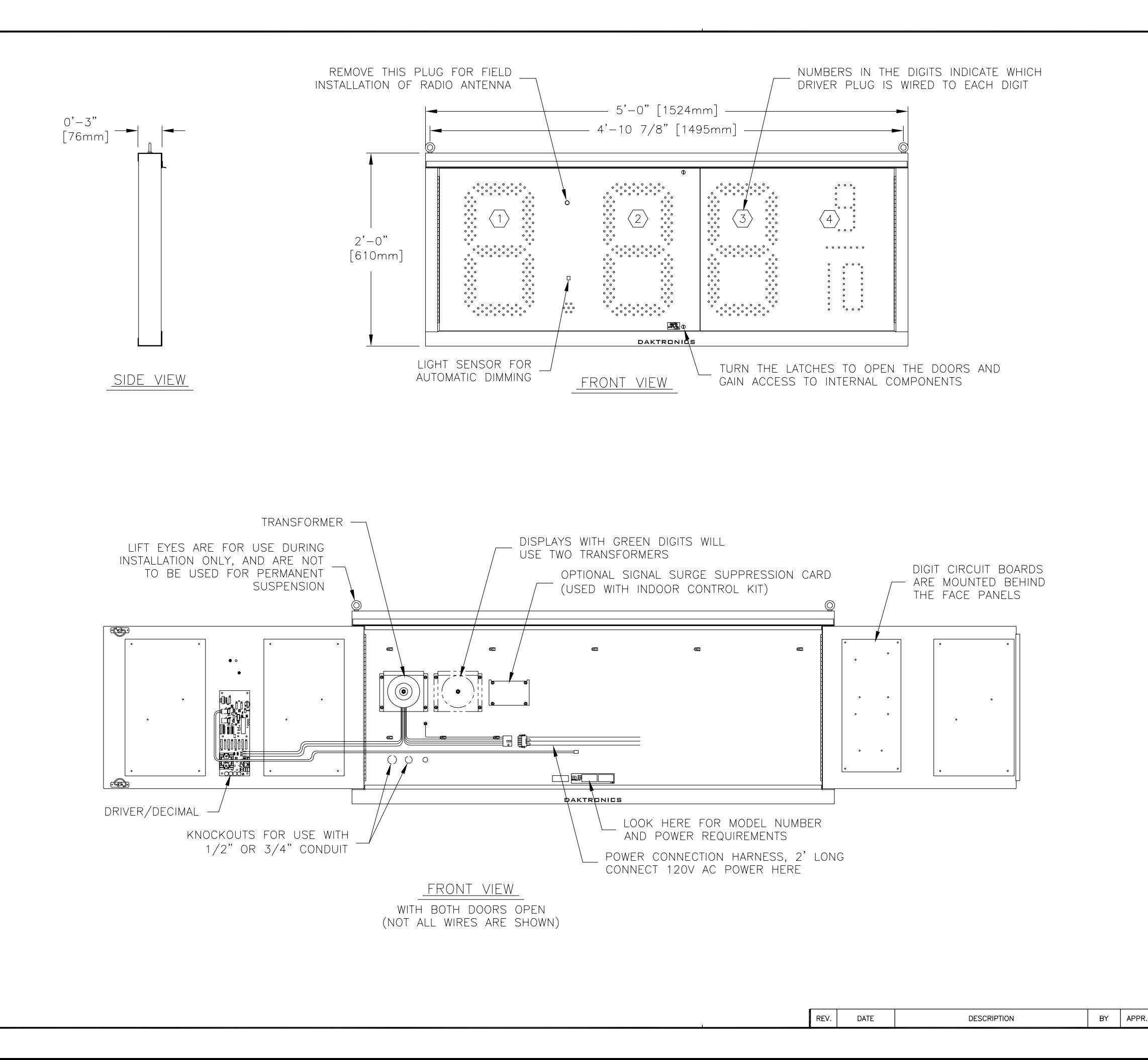

### **GENERAL**

DIGITS ARE 18" NOMINAL HEIGHT. THE 9/10 DIGIT IS 16" NOMINAL HEIGHT. DIGIT LEDS MAY BE RED, AMBER, OR GREEN; TO BE SPECIFIED AT TIME OF ORDER.

#### **MECHANICAL**

CABINET IS CONSTRUCTED OF ALUMINUM SHEET, 0.063" THICK.

ESTIMATED WEIGHT IS ABOUT 35 LBS [16 KG].

IF THE EYEBOLTS ARE TO BE REMOVED AFTER INSTALLATION, PLUG HOLES BY THREADING IN 1/4"-20 BOLTS, NOT PROVIDED.

DRILL THROUGH THE SIDES OR BACK OF THE CABINET TO ATTACH THE DISPLAY TO BASE STRUCTURE USING APPROPRIATE HARDWARE FOR THE SITE CONDITIONS.

DAKTRONICS IS NOT RESPONSIBLE FOR THE MOUNTING STRUCTURE OR FOR THE ADEQUACY OF ATTACHMENT TO THE STRUCTURE. STRUCTURE AND ATTACHMENT MUST CONFORM TO ALL APPLICABLE BUILDING CODES.

### ELECTRICAL

MAXIMUM POWER DEMAND IS 75 WATTS FOR DISPLAYS WITH RED OR AMBER DIGITS, OR 150 WATTS FOR DISPLAYS WITH GREEN DIGITS.

PROVIDE A 120V AC, 15 AMP CIRCUIT FOR POWER.

CONTROL CONNECTION REQUIRES 3-PAIR CABLE. 22 AWG.

SERVICE AND ELECTRICAL HOOKUP ACCESS IS THROUGH THE FRONT OF THE DISPLAY ONLY. KNOCKOUTS ARE PROVIDED IN THE BACK OF THE CABINET FOR ROUTING OF POWER AND SIGNAL WIRES.

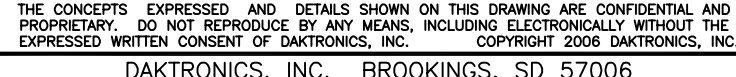

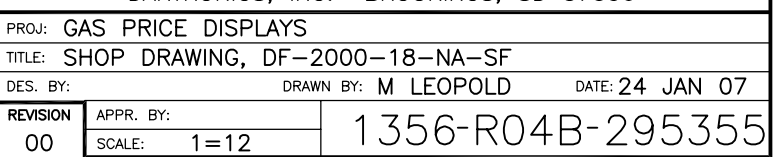

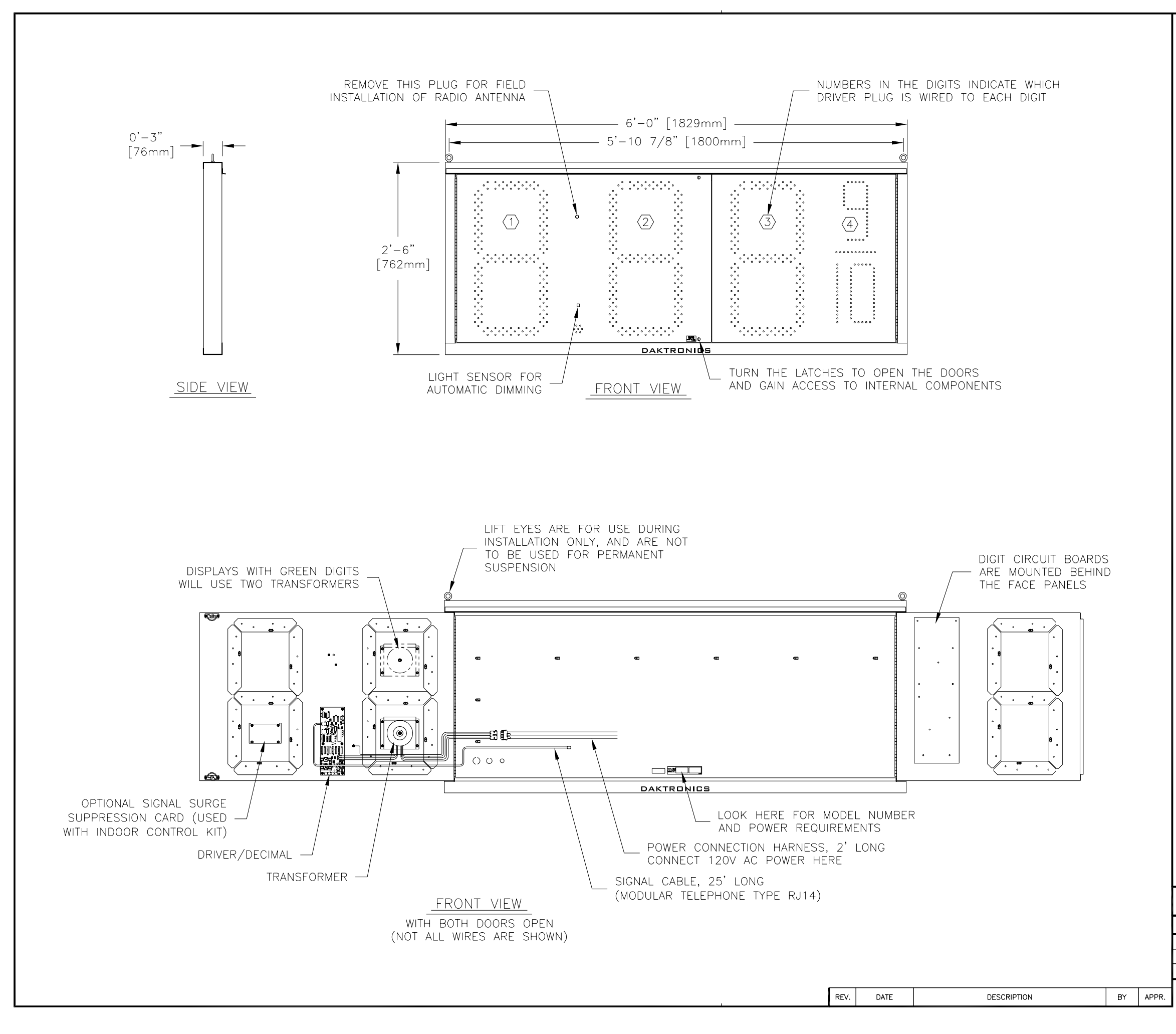

GENERAL

DIGITS ARE 24" NOMINAL HEIGHT. THE 9/10 DIGIT IS 22" IN HEIGHT. DIGIT LEDS MAY BE RED, AMBER, OR GREEN; TO BE SPECIFIED AT TIME OF ORDER.

**MECHANICAL** 

CABINET IS CONSTRUCTED OF ALUMINUM SHEET, 0.063" THICK.

ESTIMATED WEIGHT IS ABOUT 40 LBS [18 KG].

IF THE EYEBOLTS ARE TO BE REMOVED AFTER INSTALLATION, PLUG HOLES BY THREADING IN 1/4"-20 BOLTS, NOT PROVIDED.

DRILL THROUGH THE SIDES OR BACK OF THE CABINET TO ATTACH THE DISPLAY TO BASE STRUCTURE USING APPROPRIATE HARDWARE FOR THE SITE CONDITIONS.

DAKTRONICS IS NOT RESPONSIBLE FOR THE MOUNTING STRUCTURE OR FOR THE ADEQUACY OF ATTACHMENT TO THE STRUCTURE. STRUCTURE AND ATTACHMENT MUST CONFORM TO ALL APPLICABLE BUILDING CODES.

ELECTRICAL

MAXIMUM POWER DEMAND IS 75 WATTS FOR DISPLAYS WITH RED OR AMBER DIGITS, OR 150 WATTS FOR DISPLAYS WITH GREEN DIGITS.

PROVIDE A 120V AC, 15 AMP CIRCUIT FOR POWER.

CONTROL CONNECTION REQUIRES 3-PAIR CABLE. 22 AWG.

SERVICE AND ELECTRICAL HOOKUP ACCESS IS THROUGH THE FRONT OF THE DISPLAY ONLY. KNOCKOUTS ARE PROVIDED IN THE BACK OF THE CABINET FOR ROUTING OF POWER AND SIGNAL WIRES.

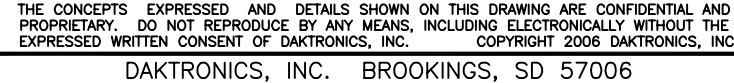

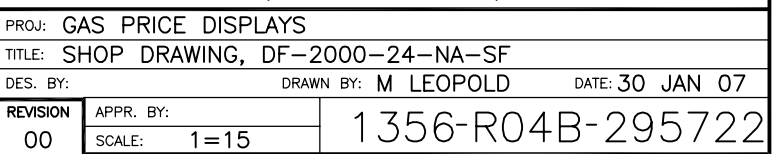